# DR175P2\_HAACLL\_SLOVAK

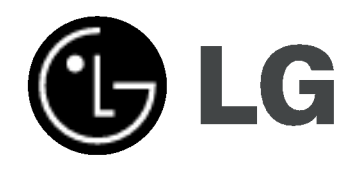

# DVD REKORDER UŽÍ VATEĽSKÁ PRÍRUČKA

MODEL: DR175

Pred pripojením, prevádzkou alebo nastavovaním tohto produktu si pozorne prečítajte celý návod na použitie.

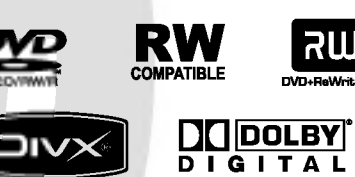

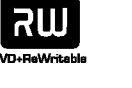

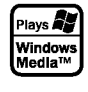

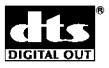

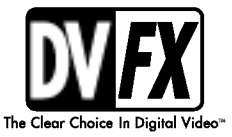

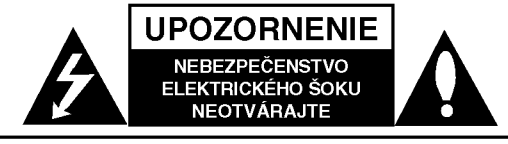

**VÝSTRAHA: Z DÔVODU ZNÍŽENIA** NEBEZPEČENSTVA ÚRAZU ELEKTRICKÝM PRÚDOM NEOTVÁRAJTE KRYT (ALEBO ZADNÝ PANEL) VO VNÚTRI SA NENACHÁDZAJÚ ŽIADNE UŽÍVATEĽOM OPRAVITEĽNÉ ČASTI OPRAVY ZVERTE DO RÚK KVALIFIKOVANÉHO SERVISNÉHO PERSONÁLU

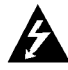

Blesk s nadol smerujúcou šípkou v rovnostrannom trojuholníku je určený na upozornenie užívateľa o prítomnosti nebezpečného neizolovaného vysokého napätia vo vnútri skrinky zariadenia, ktoré môže byť dostatočne silné na spôsobenie úrazu elektrickým prúdom.

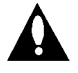

Výkričník v rovnostrannom trojuholníku je určený na upozornenie používateľa o prítomnosti dôležitých prevádzkových a údržbových (servisných) pokynov v literatúre sprevádzajúcej tento výrobok.

UPOZORNENIE: Z DÔVODU ZNÍŽENIA NEBEZPEČENSTVA POŽIARU ALEBO ÚRAZU ELEKTRICKYM PRUDOM NEVYSTAVUJTE TENTO VÝROBOK DAŽĎU ALEBO VLHKOSTI.

### UPOZORNENIE:

Neblokujte žiadne ventilačné otvory. Inštalujte podľa pokynov výrobcu.

Medzery a otvory na kryte slúžia na vetranie, na zabezpečenie spoľahlivej činnosti prístroja a na ochranu pred prehriatim.

Tieto otvory nesmú byť nikdy zablokované tým, že prístroj umiestnite na posteľ, pohovku, koberec alebo iný podobný povrch. Tento prístroj sa nesmie uložiť do uzatvoreného priestoru, ako je knižnica alebo regál, ak tam nie je zabezpečené dostatočné prúdenie vzduchu, alebo ak to neumožňujú pokyny výrobcu.

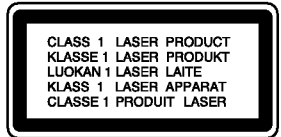

### VAROVANIE:

PRI OTVORENÍ A PORUŠENÍ OCHRANNÝCH PRVKOV SA VYSKYTUJE VIDITEĽNÉ A NEVIDITEĽNÉ ŽIARENIE TRIEDY 2M. NEPOZERAJTE SA DO LÚČA PRIAMO ALEBO POMOCOU OPTICKÝCH NÁSTROJOV.

### UPOZORNENIE:

Tento produkt využíva laserový systém.

Aby ste tento výrobok správne používali, prečítajte si prosím pozorne tento návod na použitie a odložte si ho kvôli neskorším otázkam. Ak jednotka potrebuje údržbu, kontaktujte autorizované servisné služby.

Vykonávanie kontrol, nastavení alebo vykonávanie postupov iných ako uvedených v tomto manuáli môže viesť k nebezpečnému ožiareniu.

Aby ste predišli priamemu vystaveniu laserovému lúču, nepokúšajte sa zariadenie otvoriť. Pri otvorení je viditeľná radiácia. DO LÚČA SA NEPOZERAJTE.

VÝSTRAHA: Zariadenie nesmie prísť do styku s vodou (v podobe kvapiek alebo inej forme) a na zariadenie sa nesmú klásť žiadne predmety obsahujúce kvapaliny ako napríklad vázy.

### UPOZORNENIE týkajúce sa prívodného kábla.

### Pri väčšine zariadení sa odporúča, aby pracovali vo vyhradenom obvode:

ako je obvod s jedným výstupom, ktorý zásobuje prúdom iba jedno zariadenie a nie prídavné výstupy alebo bočné okruhy. Aby ste si boli istý, pozrite si v návode na použitie stranu s presnym popisom.

Nepreťažujte zásuvky. Preťaženie zásuviek, uvoľnené alebo poškodené zásuvky, predlžovacie káble, rozstrapkané prívodné káble, poškodená alebo popraskaná izolácia drôtu sú nebezpečné. Ktorákoľvek z týchto situácií môže znamenať poranenie elektrickým prúdom alebo požiar. Pravidelne kontrolujte kábel vášho zariadenia a ak objavíte nejaké poškodenie alebo zhoršenie, zariadenie odpojte, nepoužívajte ho a nechajte kábel vymeniť rovnakým náhradným dielom v autorizovanom servise

Kábel chráňte pred fyzickým alebo mechanickým poškodením. Nestáčajte ho, nezauzľujte, neškrťte, nezatvárajte do dverí, ani po ňom nekráčajte. Mimoriadnu pozornosť venujte zástrčkám, zásuvkám a miestu, kde kábel vychadza zo zariadenia.

Pri odpájaní od napájania vytiahnite elektrickú zástrčku. Keď prístroj inštalujete, zabezpečte, aby bola zástrčka ľahko dostupná.

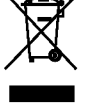

### Likvidácia vášho starého prístroja

- 1. Keď sa na produkte nachádza tento symbol prečiarknutej smetnej nádoby s kolieskami, znamená to, že daný produkt vyhovuje európskej Smernici č. 2002/96/EC.
- 2. Všetky elektrické a elektronické produkty by mali byť zlikvidované oddelene od komunalneho odpadu prostrednictvom na to určených zberných zariadení, ktoré boli ustanovene vladou alebo organmi miestnej spravy.
- 3. Správnou likvidáciou starých zariadení pomôžete predchádzať potenciálnym negatívnym následkom pre prostredie a ľudské zdravie.
- 4. Podrobnejšie informácie o likvidácii starých zariadení nájdete na miestnom úrade, v službe na likvidaciu odpadu alebo <sup>u</sup> predajcu, kde ste tento produkt zakúpili.

Tento výrobok spĺňa požiadavky o rádiových interferenciách stanovené Smernicou EHS 89/336/EHS, 93/68/EHS a 73/23/EHS.

 $\bm{\mathcal{O}}$ 

# OBSAH

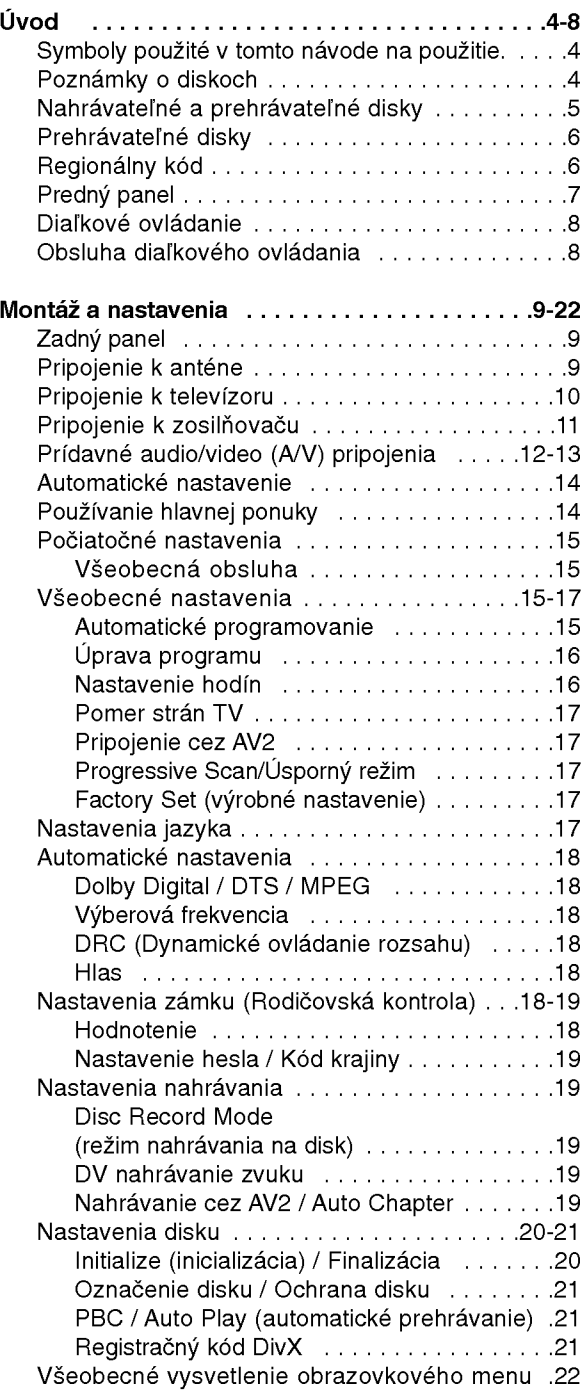

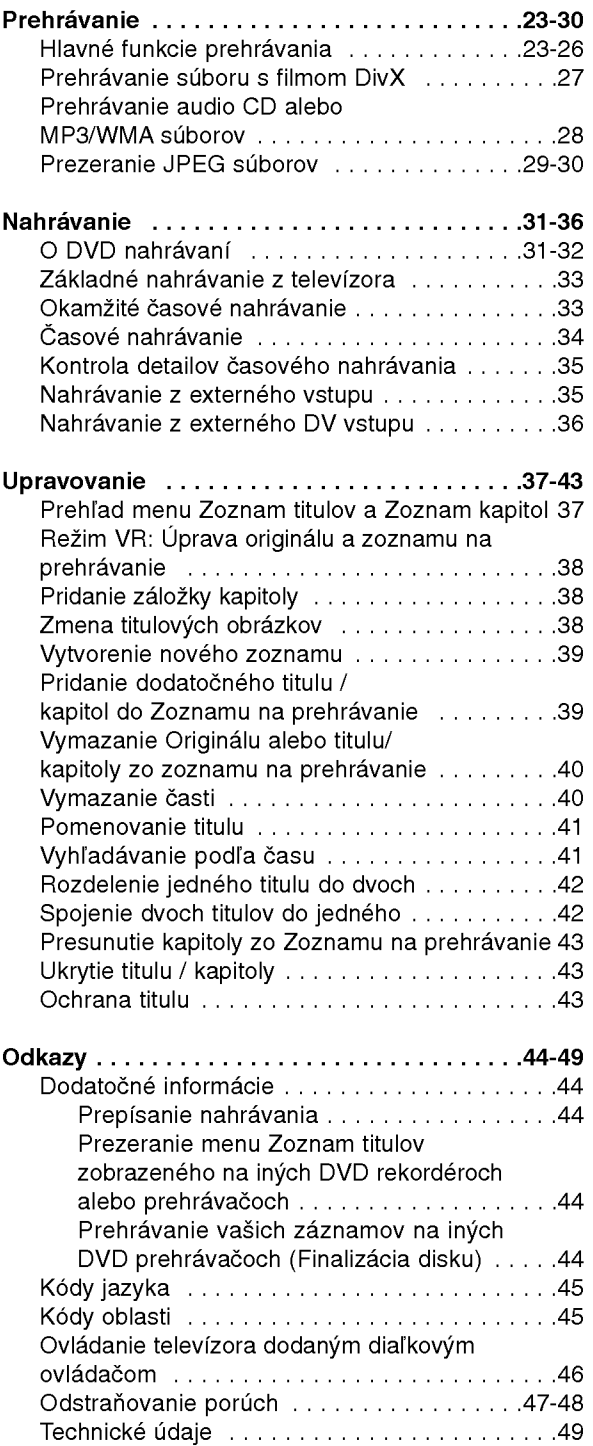

# Úvod

 $\odot$ 

# Uvod

Aby ste tento výrobok správne používali, prečítajte si prosím pozorne tento návod na použitie a odložte si ho kvôli neskorším otázkam.

Tento návod na použitie poskytuje informácie o obsluhe a údržbe vášho rekordéra. Ak jednotka potrebuje údržbu, kontaktujte autorizované servisné služby.

# O zobrazení symbolu  $\circ$

Na vašom televízore sa môže počas obsluhy

zobraziť symbol "  $\overline{\mathsf{\Theta}}$  " čo znamená, že funkcia zobrazená v návode na použití nie je k dispozícii na určitom médiu.

# Symboly použité v tomto návode na použitie.

# Poznámka:

Poukazuje na špeciálne poznámky a ovládacie prvky.

# Tip:

Označuje tipy a rady na uľahčenie práce.

Časť, ktorej titul má jeden z nasledujúcich symbolov, sa týka iba disku s uvedeným symbolom.

# DVD ALLE Všetky DVD disky sú uvedené nižšie

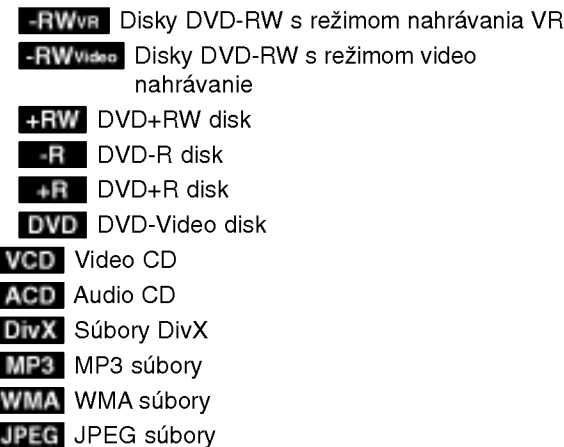

# Poznámky o diskoch

# Manipulacia s diskami

Nedotýkajte sa strany disku určenej na prehrávanie. Disk držte za okraje, aby na povrchu nezostali odtlačky prstov. Na disk nelepte papier ani pásky.

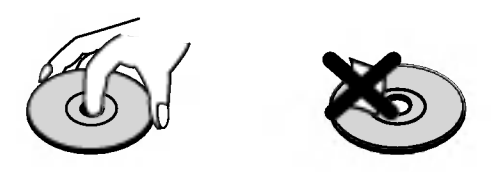

# Skladovanie diskov

Po prehratí uložte disk do obalu. Disk nevystavujte priamemu slnečnému svetlu alebo tepelným zariadeniam, nenechávajte ho v zaparkovaných autách priamo na slnečnom svetle.

# Čistenie diskov

Odtlačky prstov a prach na disku môžu spôsobiť slabú kvalitu obrazu a poruchy zvuku. Pred prehrávaním disk vyčistite čistou látkou. Disk utrite od stredu k okraju.

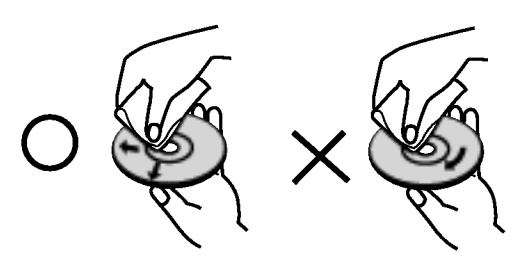

Nepoužívajte silné rozpúšťadlá ako alkohol, benzín, riedidlo, bežne dostupné čistiace prostriedky alebo antistatický sprej určený na vinylové platne.

# Zrážanie vlhkosti

Zariadenie nikdy nepoužívajte ihneď po jeho prenose z chladného na teplé miesto. Nechajte ho dve alebo tri hodiny bez obsluhy. Ak použijete prístroj takýmto spôsobom, môže poškodiť disky a vnútorné súčiastky.

# Nahrávateľné a prehrávateľné disky

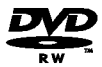

**RW** 

ลพ

# DVD-RW (Digitálny video disk - prepisovateľný

- · Disky DVD-RW môžu byť naformátované na nahrávanie v režime VR alebo v režime Video.
- Tieto disky môžete nahrávať opakovane. Záznamy je možné vymazať a potom na rovnaký disk  $\bullet$ nahrať iné záznamy.
- [Režim VR]
- Na nahrávkach môžete vykonávať rozsiahle úpravy
- Prehrávateľné iba na kompatibilných prehrávačoch v režime VR (po finalizácii) [režim Video]
- Prehrávateľné na bežných DVD prehrávačoch (po finalizácii)
- · Obmedzené možnosti úprav

# DVD-R (Digitálny video disk - zapisovateľn

- Na tieto disky je možné nahrávať len raz. Po finalizácii DVD-R nie je možné na disk nahrávať alebo upravovať záznamy.
- · Disky DVD-R je možné nahrávať len v režime Video.
- · Prehrávateľné na bežných DVD prehrávačoch (po finalizácii)
- · Obmedzené možnosti úprav

### DVD+RW (Digitálny video disk + prepisovateľný)

- Na tieto disky je možné nahrávať opakovane. Záznamy je možné vymazať a potom na rovnaký disk nahrať iné záznamy.
- Prehrávateľné na DVD+RW kompatibilných prehrávačoch (automaticky finalizované)
- Upravovaný obsah je prehrávateľný na DVD+RW kompatibilných prehrávačoch len po finalizácii.
- V nahrávkach môžete upravovať titul / kapitolu

### DVD+R (Digitálny video disk + zapisovateľný)

- Na tieto disky je možné nahrávať len raz. Po finalizácii DVD+R nie je možné na disk nahrávať alebo upravovať záznamy.
- Prehrávateľné na kompatibilných DVD+R prehrávačoch (po finalizácii)
- Upravovaný obsah nie je kompatibilný s kompatibilnými DVD+R prehrávačmi. (Skryť, zlučovanie kapitoly, pridanie značky kapitoly, atď.)
- Obmedzené možnosti úpravy titulu/kapitoly.

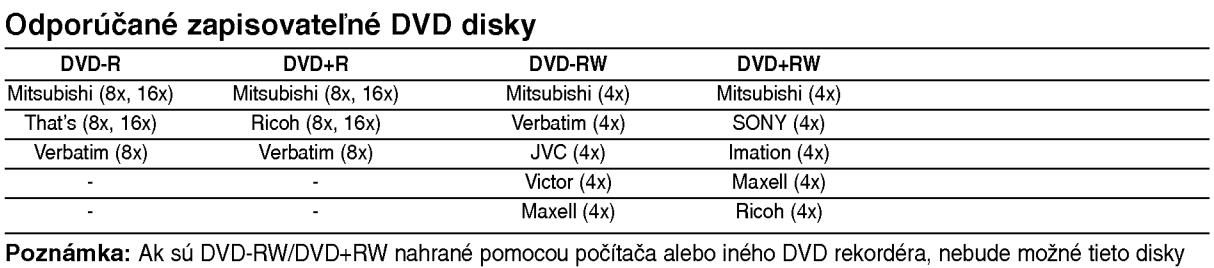

formátovať pomocou tohto rekordéra. Preto ak chcete použiť disk na tomto rekordéri, musíte ho naformátovať na pôvodnom rekordéri.

# Prehrávateľné disky

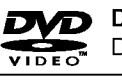

DVD (8 cm / 12 cm disk) Disky, ako napríklad filmy si môžete kúpiť alebo požičať

Video CD (VCD) (8 cm / <sup>12</sup> cm disk) 同同同

VIDEO CD alebo CD-R /CD-RW vo formate VIDEO CD/Super VIDEO CD

#### AudioCD(8cm/12cmdisk) 何名的 Hudobné CD alebo CD-R / CD-RW vo formáte hudobné CD, ktoré si môžete kúpiť

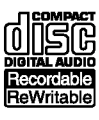

CD-R/CD-RW (8 cm / <sup>12</sup> cm disk) CD-R / CD-RW disky, ktoré obsahujú zvukové tituly, súbory DivX, MP3, WMA, alebo JPEG.

# Poznámky:

- V zavislosti od stavu nahravok alebo CD R/RW (alebo DVD±R/RW) disku, niektore CD-R/RW (alebo DVD±R/RW) disky nie je možné na zariadení prehrať.
- Na žiadnu stranu disku (označenú stranu alebo prehrávanú stranu) nedávajte nálepky alebo pečiatky.
- Nepoužívajte nepravidelne tvarované CD (napr. v tvare srdca alebo osemhranu). Môže dôjsť k poruche.
- V zavislosti od nahravacieho softveru <sup>a</sup> od finalizacie sa niektore nahrane disky (CD-R/RW alebo DVD±R/RW) nemusia dať prehrávať.
- DVD-R/RW, DVD+R/RW a CD-R/RW disky nahrávané pomocou osobného počítača, DVD alebo CD rekordéra nemusia byť prehrávané, ak sú poškodené, špinavé, alebo ak sa v objektíve rekordéra nachádza špina alebo je vlhký.
- Ak nahrávate disk pomocou osobného počítača, dokonca aj ak nahrávate na kompatibilný formát, sú prípady, keď nemusí byť tento disk prehraný kvôli nastaveniam aplikačného softvéru použitého na vytvorenie disku. Ďalšie podrobnosti nájdete u vydavateľa softvéru.)
- Tento rekordér vyžaduje disky a nahrávky, ktoré vyhovujú určitým technickým štandardom, aby dosiahol optimálnu kvalitu prehrávania. Nahrané DVD sú automaticky nastavené na tieto štandardy. Je veľa rôznych typov nahrávateľných diskových formátov (vrátane CD-R obsahujúcich MP3 alebo WMA súbory) a tieto si vyžadujú určité existujúce podmienky (viď hore) pre zabezpečenie kompatibilného prehrávania.
- Zákazníci by mali vziať na vedomie, že na sťahovanie MP3 / WMA súborov a hudby z internetu je potrebné povolenie. Naša spoločnosť nemá právo na poskytnutie akéhokoľvek povolenia. Povolenie musíte vždy získať od majiteľa práv.

# Regionálny kód

Regionálny kód pre tento prístroj je vytlačený na jeho zadnej strane. Tento prístroj dokáže prehrávať len DVD disky s takým istým označením ako je uvedené na zadnej strane prístroja alebo disky označené "ALL".

# Poznámky k regionálnym kódom

- Väčšina DVD diskov má na obale jasne viditeľne zobrazenú zemeguľu s číslom. Toto číslo sa musí zhodovať s regionálnym kódom prístroja, inak nie je možné disk prehrať.
- Ak sa pokúsite prehrať DVD disk s iným regionálnym kódom ako má váš prístroj, na obrazovke sa zobrazí správa "Incorrect region code. Can't play back".

6

# Predny panel

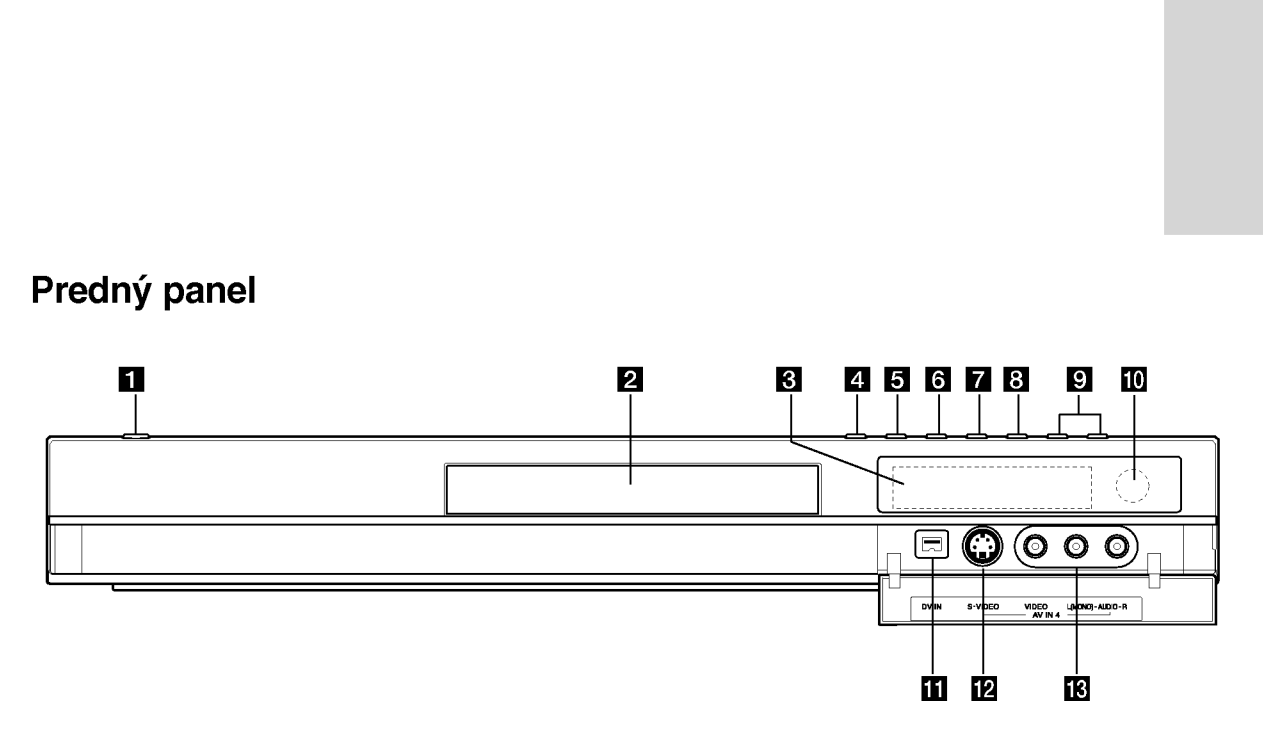

### **1 Tlačidlo POWER (napájanie)** Zapína a vypína rekordér.

#### **P** Podložka na disk Sem vložte disk.

**3** Displej

Zobrazuje aktuálny stav rekordéra.

REC: Rekordér nahráva.

TV: Ukazuje, keď je rekordér v režime Ladenie TV.

 $\Theta$ : Ukazuje, keď je rekordér v režime časového nahrávania alebo je časové nahrávanie naprogramovane.

BBBB: Zobrazuje aktuálny stav rekordéra (hodiny, číslo programu, atď.).

# $\blacksquare$   $\blacktriangle$  (OPEN/CLOSE)

Otvára alebo zatvára podložku na disk.

# **E** PROGRESSIVE SCAN

Zapnutie alebo vypnutie režimu progressive scan.

# $\bullet$  / II (PLAY / PAUSE)

Začiatok prehrávania. Dočasne pozastavuje prehrávanie alebo nahrávanie. Opätovným stlačením vystúpite z režimu Pauza.

# $7$   $($  STOP)

Zastavuje prehrávanie alebo nahrávanie.

# $B \bullet$  (REC)

Začiatok nahrávania. Opakovaným stlačením nastavíte čas nahrávania.

# **D** PROG.  $(\mathbf{V}/\mathbf{A})$

Prepína medzi uloženými kanálmi.

**jú** Snímač diaľkového ovládania Sem smerujte diaľkové ovládanie rekordéra.

# **KD** DV IN

Pripojenie DV výstupu digitálnej videokamery.

 $B$  AV IN 4 (S-VIDEO IN)

Pripojenie S-video výstupu k vonkajšiemu zdroju (TV / Monitor, videoprehrávač, videokamera, atď.).

**M** AV IN 4 (VIDEO IN/AUDIO IN (Left/Right)) Pripojenie audio / video výstupu k vonkajšiemu zdroju (Audio systém, TV / Monitor, videoprehrávač, videokamera, atď.).

 $\left( \frac{1}{2} \right)$ 

# Diaľkové ovládanie

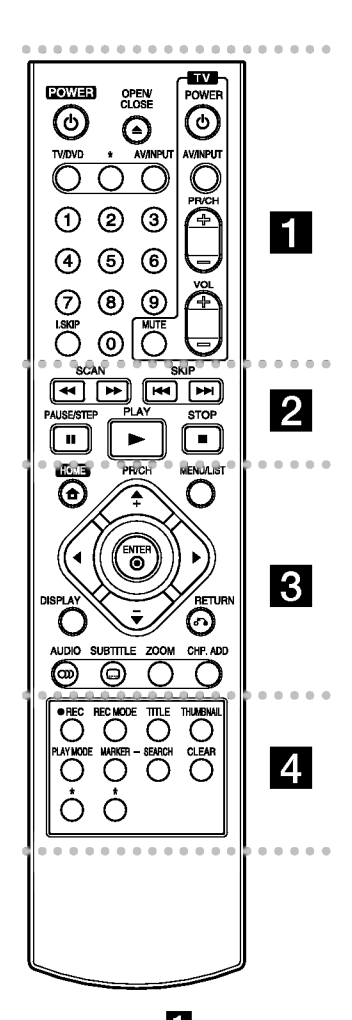

a POWER: Zapina <sup>a</sup> vypina rekordér.

OPEN/CLOSE (≜): Otvára a zatvára podložku na disk.

TV/DVD: Prehliadanie kanálov vybraných tunerom rekordéra alebo televiznym tunerom.

AV/INPUT: Mení vstup použitý na nahrávanie (Tuner, AV 1-4, alebo DV VSTUP). AV/INPUT: Mení vstup použitý<br>nahrávanie (Tuner, AV 1-4, ale<br>DV VSTUP).<br>Číselné tlačidlá 0-9: Výber<br>očíslovaných možností v ponul<br>I.SKIP (INSTANT SKIP):<br>Preskočenie o 30 sekúnd dop<br>počas prehrávania.<br>Tlačidlá na ovládanie t

Číselné tlačidlá 0-9: Výber očíslovaných možností v ponuke.

I.SKIP (INSTANT SKIP): Preskočenie o 30 sekúnd dopredu počas prehrávania.

Tlačidlá na ovládanie televízora: viď strana 46

SCAN (m / M): Vyh?adavanie dopredu alebo dozadu.

SKIP (I<</a>
/>
/>
/>
Preskočenie na ďalšiu alebo predchádzajúcu kapitolu alebo skladbu. c

PAUSE/STEP (II) : Pozastavenie prehrávania alebo nahrávania.

PLAY ( $\blacktriangleright$ ): Začiatok prehrávania.

STOP ( $\blacksquare$ ): Zastavuje prehrávanie alebo nahravanie.

HOME: Otvorí alebo zruší menu HOME.

MENU/LIST: Vstúpi do menu DVD disku. Prepina medzi menu Zoznam titulov-Originál a Zoznam titulov-Zoznam na prehrávanie.

 $\blacktriangle$  /  $\blacktriangleright$  /  $\blacktriangle$  /  $\blacktriangledown$  (left/right/up/down): Vyberie možnosti v ponuke.

 $ENTER(⑤)$ Potvrdenie výberu v ponuke.

PR/CH (+/-): Prepína medzi uloženými kanálmi.

DISPLAY: Pristup <sup>k</sup> zobrazeniu na obrazovke.

RETURN (82) Odstraňuje menu.

AUDIO (OD): Výber jazyka alebo zvukového kanálu.

# Obsluha diaľkového ovládania

Diaľkové ovládanie nasmerujte na snímač a stláčajte tlačidlá.

### Upozornenie

Nepoužívajte naraz staré a nové batérie. Nikdy nemiešajte rôzne druhy batérií (štandardné, alkalické, atď.).

SUBTITLE (): Výber jazyka titulkov.

ZOOM: Zväčšuje DVD video obraz.

CHP. ADD: Vkladá záložku kapitoly pri prehrávaní / nahrávaní

. . . . . **4** . . . . .

REC (·): Začiatok nahrávania.

REC MODE: Vyberie režim nahrávania.

TITLE: Zobrazí hlavnú ponuku na disku, ak je k dispozicii.

THUMBNAIL: Výber náhľadu.

PLAY MODE: Výber režimu prehrávania.

MARKER: Označí ktorýkoľvek bod počas prehrávania.

SEARCH: Zobrazuje menu vyhľadávania podľa záložky.

CLEAR: Odtráni značku v ponuke pre vyhľadávanie podľa značky (Marker Search).

\* tlačidlo(á) nie je(sú) dostupné.

# Vkladanie batérií do diaľkového ovládača

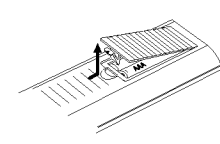

Otvorte kryt batérií na zadnej strane diaľkového ovládača a vložte dve R03 (veľkosť AAA) batérie, dbajte pritom  $\bullet$  na  $\bullet$ správnu polarizáciu.

 $\left( \circ \right)$ 

# Montáž a nastavenia

# Montáž a nastavenia

# Zadný panel

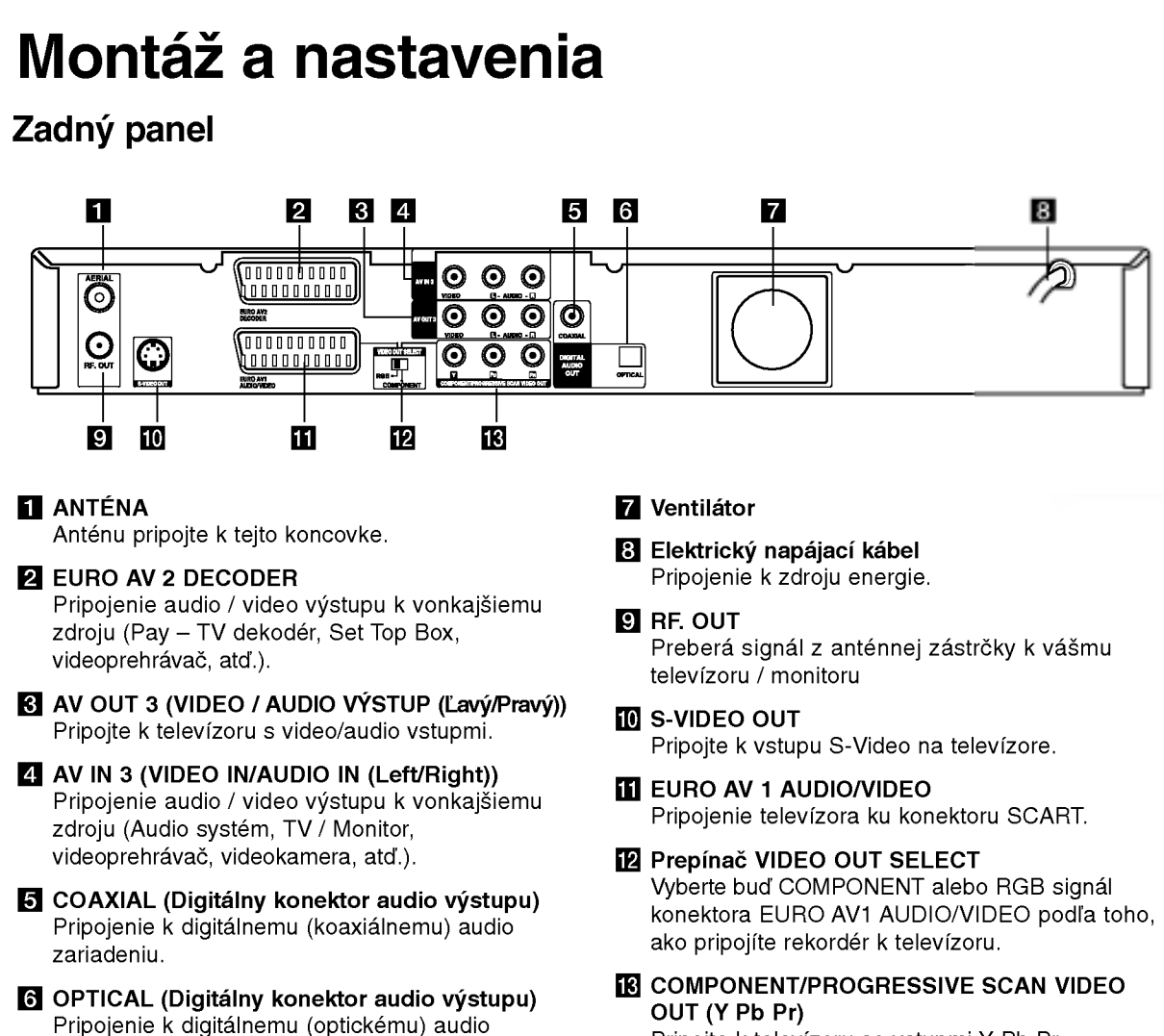

Pripojte <sup>k</sup> televizoru so vstupmi Y Pb Pr.

# Pripojenie k anténe

zariadeniu.

Anténny kábel vytiahnite z televízora a zasuňte ho do anténnej zásuvky na zadnej strane rekordéra. Jeden koniec anténneho kábla zasuňte do televíznej zástrčky na rekordéri a druhý koniec do sériovej vstupnej zástrčky na televíznom prijímači.

# RF koaxialne prepojenie

Pripojte RF. OUT na rekordéri spojte s anténnym vstupom na televíznom prijímači pomocou dodaného 75-ohmového koaxiálneho kábla (R). RF. OUT konektor preberá signál z anténnej zástrčky.

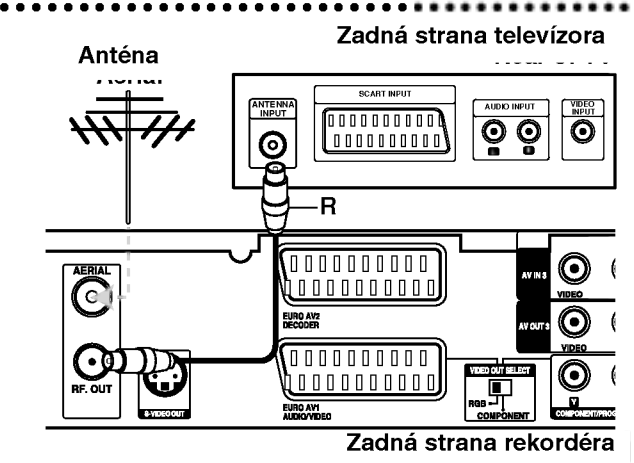

 $\odot$ 

# Pripojenie k televizoru

- Spravte jedno z nasledovných pripojení, v závislosti od možností vášho vybavenia.
- Ak používate konektory COMPONENT/ PROGRESSIVE SCAN VIDEO OUT, nastavte prepina? VIDEO OUT SELECT na COMPONENT. Ak používate SCART konektor, nastavte VIDEO OUT SELECT na RGB.

### **Tipy**

- V závislosti na vašom televízore a iných zariadeniach, ktoré chcete prepojiť, existujú rôzne spôsoby, ako môžete rekordér zapojiť. Použite len jedno z nižšie uvedených spojení.
- · Najlepšie prepojenie nájdete v návodoch k vášmu televíznemu prijímaču, videorekordéru, hi-fi veži alebo iným zariadeniam.

### Upozornenie

- Presvedčite sa, že rekordér je priamo spojený s televízorom. Nalaďte televízor na správny kanál na vstup video signálu.
- Nepripájajte konektor AUDIO OUT na rekordéri ku konektoru phono in (nahrávací konektor) vášho audio systému.
- Nepripájate rekordér cez videorekordér. Obraz z DVD by mohol byť narušený systémom ochrany proti kopirovaniu.

# Zadná strana televízora

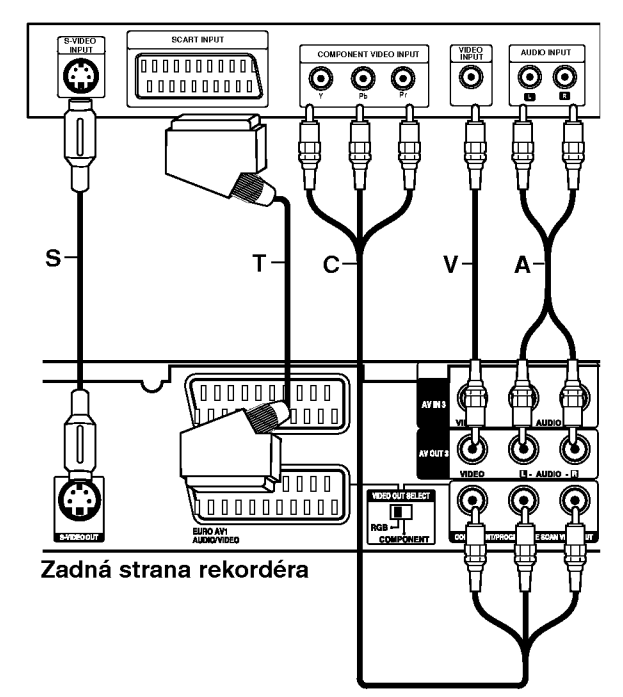

# Pripojenie SCART

Konektor EURO AV1 AUDIO/VIDEO SCART na rekordéri pripojte k príslušnému vstupnému konektoru na televizore pomocou SCART kabla (T).

### Video pripojenie

Konektor VIDEO OUT na rekordéri pripojte ku konektoru VIDEO IN na televizore pomocou video kabla (V).

### Zvukové pripojenie (ľavý/pravý)

Ľavý a pravý konektor AUDIO OUT na rekordéri pripojte k vstupnému ľavému a pravému audio konektoru na televízore pomocou audio káblov (A). Nepripájajte konektor AUDIO OUT na rekorderi ku konektoru phono in (nahrávací konektor) vášho audio systému.

### Pripojenie cez S-Video

Pripojte konektor S-VIDEO OUT na rekorderi <sup>k</sup> vstupu S-Video na televízore pomocou kábla S-Video (S).

# Pripojenie cez Component Video

Pripojte konektory COMPONENT/PROGRESSIVE SCAN VIDEO OUT na rekordéri k príslušným vstupnym konektorom na televizore pomocou kabla Y Pb Pr (C).

Ak váš televízor podporuje vysoké rozlíšenie alebo príjem digitálneho televízneho signálu, môžete využiť výstup progressive scan pre najvyššie možné rozlíšenie. Ak váš televízor nepodporuje formát Progressive Scan a skúsite použiť Progressive Scan na rekordéri, obraz sa zobrazí zakódovaný.

V ponuke nastavenia nastavte voľbu [Progressive Scan] na [ON] pre progresívny signál, viď stranu 17.

# Poznámka:

Funkcia progressive scan nefunguje s analógovými video pripojeniami (žltý konektor VIDEO OUT) alebo s pripojenim S-VIDEO.

# Upozornenie

Po zadaní výstupu Progressive Scan bude obraz viditeľný len na televízore alebo monitore kompatibilnom so systemom Progressive Scan. Ak Progressive Scan nastavite na [ON] omylom, musite rekordér vynulovať. Najprv z rekordéra vyberte disk. Potom stlačte STOP ( $\blacksquare$ ) a podržte ho päť sekúnd. Video výstup sa zmení na štandardné nastavenie a obraz bude znovu viditeľný aj na bežnom analógovom televizore alebo monitore.

10

# Pripojenie k zosilňovaču

# Pripojenie k zosilňovaču vybaveného dvojkanálovým analógovým stereo alebo Dolby Pro Logic II/ Pro Logic

Ľavý a pravý konektor AUDIO OUT na rekordéri pripojte k vstupnému ľavému a pravému audio konektoru na zosilňovači, prijímači alebo hi-fi systéme pomocou audio káblov (A).

# Pripojenie k zosilňovaču vybaveného dvojkanalovym digitalnym stereo zvukom (PCM) alebo k Audio / Video prijímaču vybaveného multi kanálovým dekodérom (Dolby Digital™, MPEG 2, alebo DTS)

- 1. Jeden <sup>z</sup> konektorov DIGITAL AUDIO OUT na rekorderi (OPTICAL O alebo COAXIAL X) pripojte k príslušnému vstupnému konektoru na vašom zosilňovači. Použite voliteľný digitálny (optický O alebo koaxiálny X) audio kábel.
- 2. Budete musieť aktivovať digitálny výstup rekordéra. (Viď "Audio nastavenia" na strane 18).

# Digitálny multi-kanálový zvuk

Digitálne multi-kanálové pripojenie poskytuje najlepšiu kvalitu zvuku. Na to potrebujete multikanálový audio/video prijímač, ktorý podporuje jeden alebo viacero audio formátov podporovaných vašim rekordérom (MPEG 2, Dolby Digital a DTS). Skontrolujte návod k zosilňovaču a logá na prednej strane prijímača.

# Upozornenie:

Vzhľadom na licenčnú zmluvu s DTS bude digitálny výstup pri zvolení DTS audio stream vo formáte DTS digital out.

# Poznámky:

- Ak sa formát zvuku digitálneho výstupu nezhoduje so schopnosťami vášho prijímača, prijímač bude vydávať silný, skreslený zvuk, alebo nebude vydávať žiadny zvuk.
- Šesťkanálový digitálny priestorový zvuk cez digitálne pripojenie môžete dosiahnuť, iba ak je váš prijímač vybavený digitálnym multikanálovým dekodérom.
- Na zobrazenie audio formátu aktuálneho DVD na obrazovke stlačte AUDIO.
- Tento rekordér nevykonáva interné (2 kanálové) dešifrovanie DTS zvukovej stopy. Pre vychutnanie si DTS multikanálového priestorového zvuku tohto rekordéra na DTS kompatibilnom prijímači cez jeden z digitálnych audio výstupov rekordéra.

### Zadná strana rekordéra

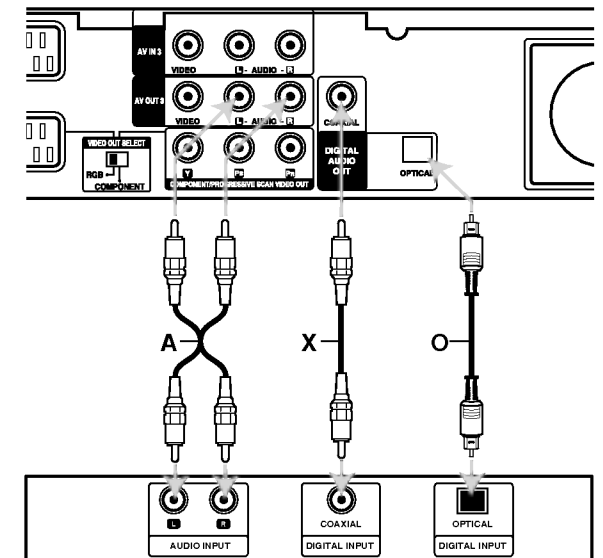

Zosilňovač (Prijímač)

Vyrobené v licencii Dolby Laboratories. "Dolby" "Pro Logic" a symbol dvojité D sú ochranné známky Dolby Laboratories.

"DTS" a "DTS Digital Out" sú ochranné známky Digital Theater, Inc.

# nastavenia Montáž a

 $\left( \begin{smallmatrix} 1\ 1\end{smallmatrix} \right)$ 

# Pridavne audio/video (A/V) pripojenia

# Pripojenie dekodera a PAY-TV/Canal Plus

Programy PAY-TV/Canal Plus môžete pozerať alebo nahrávať, ak k rekordéru pripojíte dekodér (nie je súčasťou balenia). Pri pripájaní dekodéra odpojte rekordér od elektrickej siete.

Ak chcete sledovať alebo nahrávať programy PAY-TV/Canal Plus, nastavte v ponuke nastavenia voľbu [AV2 Connection] na [Decoder] (vid stranu 17) a volbu programu [Decoder On/Off] nastavte na IONI (strana 16).

### Tip:

Na pozeranie signálov z pripojeného tunera k vášmu televízoru nemusíte zapínať rekordér.

### Poznámka:

Ak rekordér odpojíte zo zdroja elektrickej energie, nebudete môcť pozerať signály z pripojeného dekodéra.

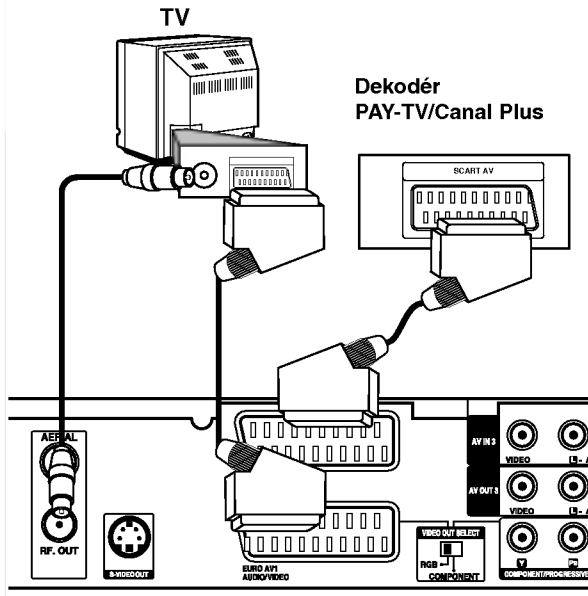

Zadná strana rekordéra

# Pripojenie ku konektoru EURO AV2 DECODER

Videorekordér alebo podobné nahrávacie zariadenie pripojte ku konektoru EURO AV2 DECODER tohto rekordéra.

Ak chcete sledovať alebo nahrávať zdroj z konektora EURO AV2 DECODER, nastavte voľbu [AV2 Connection] na [Other Device] (vid strana 17) a volbu [AV2 Record] nastavte podľa potreby na [Auto], [CVBS] alebo [RGB] (vid strana 19).

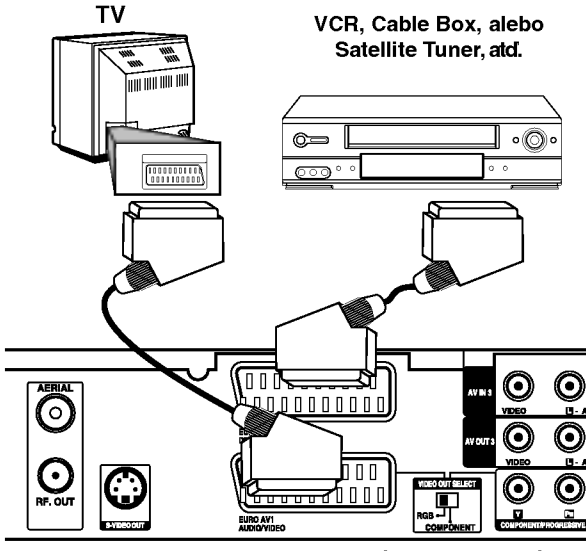

#### Zadná strana rekordéra

# Tip:

na pozeranie signálov z pripojeného tunera k vášmu televízoru nemusíte zapínať rekordér.

# Poznámky:

- · Obrazy, ktoré obsahujú signály na ochranu pred kopírovaním a zakazujú akékoľvek kopírovanie, nie je možné nahrávať.
- Ak budete viesť signály rekordéra cez videorekordér, nezískate čistý obraz na obrazovke. Uistite sa, že ste váš videorekordér pripojili k rekordéru a televízor podľa pokynov uvedených nižšie. Ak chcete pozerať videokazety, pozerajte ich cez druhý kanálový vstup na vašom televízore.

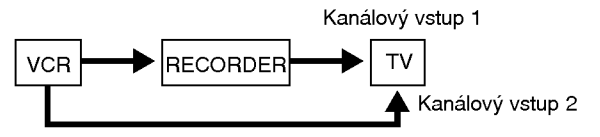

- Ak z tohto rekordéra nahrávate na videorekordér, neprepínajte vstupný zdroj na televízore stláčaním tlačidla TV/DVD na diaľkovom ovládači.
- Ak používate B Sky B tuner, ubezpečte sa, že ste pripojili konektor VCR SCART tunera ku konektoru EURO AV2 DECODER.
- Ak rekorder odpojite zo zdroja elektrickej energie, nebudete môcť pozerať signály z pripojeného videorekordéra alebo tunera.

# Pripojenie ku konektorom AV IN <sup>3</sup> alebo AVIN4

Vstupné konektory (AV IN 3, AV IN 4) na rekordéri pripojte pomocou audio/video kablov do vstupnych audio/video zásuviek na vašom prídavnom zariadení.

# Poznámka:

Ak používate konektor S-VIDEO IN na prednom paneli, konektor VIDEO IN na prednom paneli nie je <sup>k</sup> dispozicii.

### Panel konektora prídavného komponentu (videorekordér, videokamera, atď.)

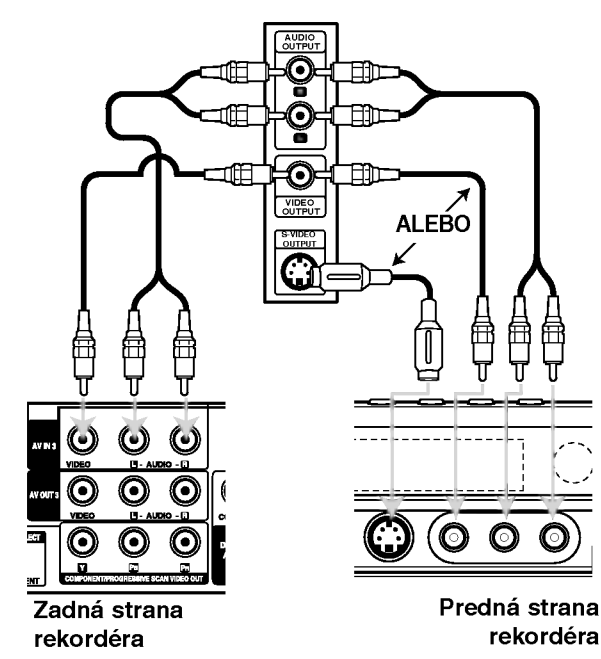

# Pripojenie digitálnej videokamery

Pomocou konektoru DV IN na prednom paneli je možné pripojiť DV digitálnu kameru a digitálne prenášať DV pásky na DVD.

Na pripojenie konektoru DV in/out vašej DV kamery ku konektoru DV IN na prednom paneli tohto rekordéra použite DV kábel (nie je súčasťou dodavky).

### Poznámka:

Tento konektor slúži iba na pripojenie k DV digitálnej videokamere.. Nie je kompatibilný s digitálnymi satelitnymi tunermi alebo <sup>s</sup> D-VHS videodekmi.

# DV digitálna videokamera

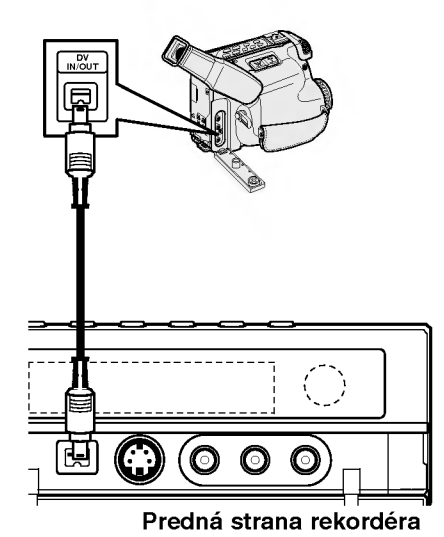

Montáža nastavenia

# Automaticke nastavenie

Po prvom stlačení tlačidla POWER a zapnutí alebo resetovaní prístroja funkcia sprievodcu počiatočným nastavenim automaticky nastavi jazyk, hodiny a kanály tunera.

1. Vyberte jazyk pre ponuku nastavenia a displej na obrazovke. Pomocou tlačidiel ▲ / V vyberte jazyk a potom stlačte tlačidlo ENTER.

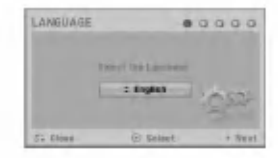

2. Skontrolujte pripojenie antény. Stlačením tlačidla ENTER prejdite na ďalší krok.

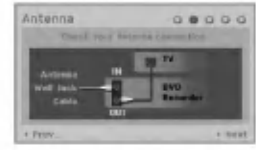

3. Potom vyberte voľbu [Start] a stlačte tlačidlo ENTER. Tuner automaticky vyhľadá všetky dostupné kanály vo vašej oblasti a uloží ich do svojej pamate.

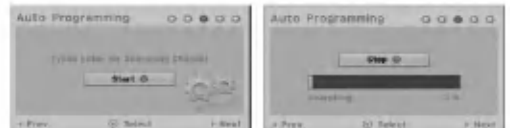

4. Nastavenie hodin

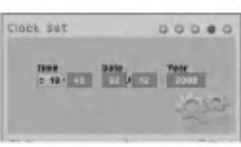

• Zadajte potrebné údaje o dátume a čase. b / B (v?avo/vpravo): Presunie kurzor na predchádzajúci alebo ďalší stĺpec.<br>
A /  $\blacktriangledown$  (hore/dole): Zmení hodnotu na aktuálnej

pozicii kurzoru

Stlačením tlačidla ENTER potvrďte nastavenie.

5. Kým je zvýraznená voľba [Close], stlačením tlačidla ENTER ukončite nastavovanie.

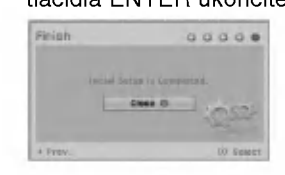

# Používanie hlavnej ponuky

Z hlavnej ponuky môžete pristupovať k všetkým mediam pre prehravanie alebo nahravanie.

- 1. Zobrazte hlavnú ponuku stlačením tlačidla HOME. Prístroj bude v režime sledovania televízie vždy, keď sa zobrazí hlavná ponuka.
- 2. Pomocou tlačidiel ◀ / ▶ si vyberte hlavnú voľbu, ktorú chcete. Zobrazia sa vedľajšie ponuky.
- 3. Pomocou tlačidiel ▲ / ▼ a ENTER si vyberte vedľajšiu ponuku, ktorú chcete.

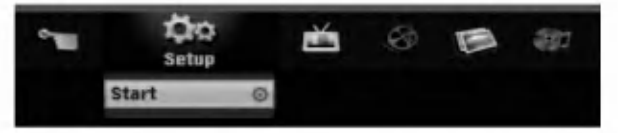

4. Stlačením tlačidla HOME opustíte hlavnú ponuku.

### Setup

**Start:** Zobrazenie ponuky Setup (nastavenie).

# TV

- Auto Ch. Scan: Vid stranu 15.
- · PR Edit: Vid stranu 16.
- Timer Record: Vid stranu 34

### Movie

- DISC:
	- Zobrazenie ponuky Title list (zoznam titulov) pre nahrávateľný disk (strana 37)
	- Zobrazenie ponuky Movie List (zoznam filmov) pre DivX disk. (strana 27)
	- Prehravanie Video CD alebo DVD-Video disku (strany 23-26).

Photo (Vid strany 29-30)

DISC: Zobrazenie ponuky Photo List (zoznam fotiek) pre disk.

Music (Vid stranu 28)

DISC: Zobrazenie ponuky Music List (zoznam hudby) pre disk.

# Easy Menu

- Disc Manager: Zobrazenie ponuky Disc Settings (nastavenia disku). (Viď stranu 20-21)
- Rec. Mode: Zobrazenie ponuky pre výber režimu nahrávania. (Viď stranu 19)
- · DV Input: Nastavenie rekordéru do režimu s DV vstupom.

 $\left( \overline{14}\right)$ 

# Počiatočné nastavenia

V tomto systémovom menu sa nachádza niekoľko spôsobov, ako prispôsobiť poskytované nastavenia. Väčšina menu pozostáva z troch stupňov nastavenia možnosti, ale niektoré si vyžadujú viac rôznych nastaveni.

# Všeobecná obsluha

- 1. Stlačte tlačidlo HOME a vyberte voľbu [Setup].
- 2. Vyberte voľbu [Start] a potom stlačte tlačidlo ENTER.

Zobrazi sa ponuka Setup (nastavenie).

| <b>Clock Set</b><br><b>TV Aspect</b><br><b>AV2 Connection</b><br><b>Progressive Scan</b><br><b>Power Save Mode</b><br><b>Factory Set</b> |  | <b>Auto Programming</b><br><b>Program Edit</b> |  |
|----------------------------------------------------------------------------------------------------|--|------------------------------------------------|--|
|                                                                                                    |  |                                                |  |
|                                                                                                    |  |                                                |  |
|                                                                                                    |  |                                                |  |

3. Pomocou ▲ / ▼ vyberte požadovanú možnosť.

- 4. Keď je zvolená požadovaná voľba, stlačením > sa presuniete do druhej úrovne.
- 5. Pomocou ▲ / V vyberte požadovanú druhú možnosť.
- 6. Stlačením > sa presuniete do tretej úrovne.
- 7. Pomocou ▲ / ▼ vyberte požadované nastavenie a váš výber potvrďte stlačením tlačidla ENTER. Niektoré položky vyžadujú ďalšie kroky.
- 8. Opakovaným stlačením tlačidla RETURN (d) opustite ponuku nastavenia.

# Poznámka:

Stlačte < a prejdite do predchádzajúcej úrovne.

# Všeobecné nastavenia

# Automaticke programovanie

Tento rekordér je vybavený tunerom kombinujúcim frekvencie, ktorý dokáže prijímať až 88 televíznych kanálov.

### Preparation:

• Rekordér pripojte k požadovanému typu antény podľa kapitoly Pripojenie antény na strane 9.

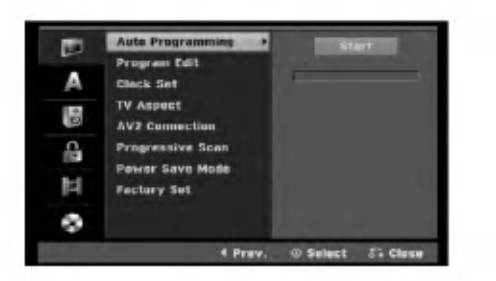

- 1. Vyberte možnosť [Auto Programming].
- 2. Stlačením ▶ sa presuniete do tretej úrovne. Zvyrazni sa ikona [Start].
- 3. Stlačením ENTER začnite vyhľadávanie kanálov. Tuner automaticky skontroluje všetky dostupné kanály v danej oblasti a vloží ich do pamäte tunera.

 $\left( \overline{\phantom{a}}\right)$ 

# Uprava programu

Kanál môžete upravovať manuálne (pridať, vymazať, pomenovať, premiestniť, atď.)

- 1. Vyberte možnosť [Program Edit] a potom stlačte ▶.
- 2. Počas výberu [Edit] stlačte ENTER.
- Objaví sa menu programového zoznamu.

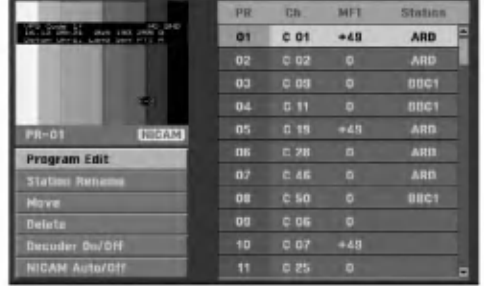

- 3. Pomocou tlačidiel  $\triangle$  /  $\nabla$  vyberte číslo PR a potom stlačte ENTER.
- 4. Pomocou tlačidiel ▲ / ▼ možnosť programu a potom stlačte ENTER.
	- [Program Edit] Ručné nastavenie kanálu. Viď "Editovanie programov" dole.
	- [Station Rename] Mení názov stanice. Zobrazí sa displej na zadávanie znakov. Pre zadávanie znakov viď strana 41. Názvy môžu mať maximálne 5 znakov.
	- [Move] Rozdeľuje programové rozmiestnenie v zozname programu. Stlačením ▲ / ▼ presuniete požadovanú programovú polohu do nového umiestnenia.
	- [Delete] Vymaže programovú polohu, ktorú nepotrebujete.
	- [Decoder On / Off] Nastavuje kanály dekodéra. Toto nastavenie potrebujete, ak si želáte pozerať alebo nahrávať programy PAY-TV/Canal Plus. Stlačte ENTER a na displeji sa zobrazí [Decoder]. Pre vypnutie nastavenia stlačte opatovne ENTER.
	- [NICAM Auto / off] Nastavuje kanaly pre vysielanie NICAM. Zvyčajne sa na displeji rozsvieti [NICAM]. Ak nie je zvuk <sup>z</sup> vysielania NICAM čistý, stlačte ENTER a nápis [NICAM] zmizne.
- 5. Pre opustenie menu Zoznam programov opakovane stlačte RETURN (d).

### Uprava programu

TV kanály môžete vyberať a ukladať manuálne. Ak zvolíte [Program Edit] z kroku 4 uvedeného vyššie, zobrazí sa displej pre nastavenie kanálov.

1. Použite  $\blacktriangle$  /  $\blacktriangleright$  na výber položky a stlačte  $\blacktriangle$  /  $\nabla$  pre zmenu nastavenia.

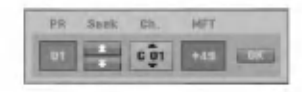

- [PR] zobrazuje vybrané programové umiestnenie.
- [Seek] Automatické vyhľadávanie kanálu. Vyhľadávanie sa zastaví, keď rekordér naladí kanál.
- [Ch.] Mení číslo kanálu.
- [MFT] Jemné ladenie kanálu na dosiahnutie čistejšieho obrazu.
- 2. Na potvrdenie nastavenia a návrat do menu Zoznam programov vyberte OK a stlačte ENTER.

# Dekodér AV1

Nastavuje konektor EURO AV1 AUDIO/VIDEO pre vstup zakódovaných video signálov.

- 1. Keď je vyznačená voľba [Decoder On/Off], stlačte tlačidlo AV/INPUT.
- 2. Stlačte tlačidlo ENTER, čím sa na obrazovke zobrazí [Decoder]. Opätovným stlačením tlačidla ENTER vypnite nastavenie.
	- Off (Vypnuté): Privádza signál z konektoru EURO AV1 AUDIO/VIDEO. Zvyčajne vyberte túto možnosť.
	- On (Zapnuté): Zakódovaný video signál prichadza <sup>z</sup> konektoru EURO AV1 AUDIO/VIDEO <sup>a</sup> vychadza do konektoru EURO AV2 DECODER na odkódovanie. Odkódovaný signál je potom privádzaný späť do konektoru EURO AV2 DECODER, takže môžete nahrávať alebo sledovať programy PAY-TV/Canal Plus.

# Nastavenie hodin

- 1. Vyberte možnosť [Clock set] a potom stlačte  $\blacktriangleright$ .
- 2. Zadajte potrebné informácie o dátume a čase. b / B (do?ava / doprava): Pohyb kurzora <sup>k</sup> predchádzajúcej alebo nasledujúcej kolónke. ▲ / ▼ (hore / dolu): Mení nastavenie v aktuálnej pozicii kurzora.
- 3. Stlačením tlačidla ENTER potvrďte nastavenie.

# Všeobecné nastavenia (pokra?ovanie)

# Pomer strán TV

Výber pomeru strán pripojeného televízora (4:3 štandardná alebo široká).

- [4:3 Letter Box] Túto možnosť vyberte pri pripájaní k televízoru s obrazovkou 4:3. zobrazuje široký obraz s pásmami vo vyšších a nižších častiach obrazovky.
- · [4:3 Pan Scan] Túto možnosť vyberte pri pripájaní k televizoru s obrazovkou 4:3. Automaticky zobrazuje široký obraz na celej obrazovke a orezáva časti, ktoré sú mimo.
- [16:9] Túto možnosť vyberte pri pripájaní k širokouhlému televízoru s funkciou širokého režimu.

# Pripojenie cez AV2

Môžete pripojiť dekóder alebo iné zariadenie ku konektoru EURO AV2 DECODER na zadnej strane pristroja.

- [Decoder] Vyberte volbu [Decoder], ak chcete pripojiť konektor EURO AV2 DECODER na rekordéri k dekóderu PAY-TV alebo Canal Plus.
- [Other Device] Vyberte voľbu [Other Device] ak chcete pripojiť konektor EURO AV2 DECODER na rekordéri k videorekordéru alebo podobnému nahravaciemu zariadeniu.

# Progressive Scan

Progressive Scan Video vám ponúka najvyššiu kvalitu obrazu s minimálnym chvením. Ak používate konektory COMPONENT/ PROGRESSIVE SCAN VIDEO OUT ale rekordér máte pripojený k štandardnému (analógovému) televizoru, nastavte Progressive Scan na [OFF]. Ak používate konektory COMPONENT/ PROGRESSIVE SCAN VIDEO OUT na pripojenie <sup>k</sup> televízoru alebo monitoru, ktorý je kompatibilný so signálom Progressive Scan, nastavte Progressive Scan na [ON].

# Poznámka:

Progressive Scan sa nezobrazi v menu nastaveni, ak je prepínač VIDEO OUT SELECT na zadnej strane panela nastaveny v polohe RGB.

# Upozornenie

Po zadaní výstupu Progressive Scan bude obraz viditeľný len na televízore alebo monitore kompatibilnom so systemom Progressive Scan. Ak Progressive Scan nastavite na [ON] omylom, musite rekordér vynulovať. Najprv z rekordéra vyberte disk. Potom stlačte STOP ( $\blacksquare$ ) a podržte ho päť sekúnd. Video výstup sa zmení na štandardné nastavenie a obraz bude znovu viditeľný aj na bežnom analógovom televizore alebo monitore.

# Úsporný režim

Môžete prepnúť prístroj do úsporného režimu. Keď je prístroj vypnutý, na displeji nie je zobrazené nič.

- [OFF] Úsporný režim nie je zapnutý.
- [ON] Úsporný režim je zapnutý.

### Poznámky:

- Signály kódovaných staníc (CANAL+ alebo PREMIERE) nie sú v úspornom režime dekódované.
- Úsporný režim nie je dostupný v pohotovostnom režime pre časované nahrávanie a vtedy, keď je prístroj vypnutý po príjímaní signálov kódovaných stanic (CANAL+ alebo PREMIERE).

# Factory Set (výrobné nastavenie)

Ak potrebujete, môžete opätovne nastaviť rekordér na všetky výrobné nastavenia. Vyberte ikonu "Set", potom stlačte tlačidlo ENTER a zobrazí sa ponuka pre automatické nastavenie, viď stranu 14.

# Poznámka:

Niektoré voľby nie je možné znovu nastaviť. (Rating (hodnotenie), Password (heslo) a Area Code (miestny kód))

# Nastavenia jazyka

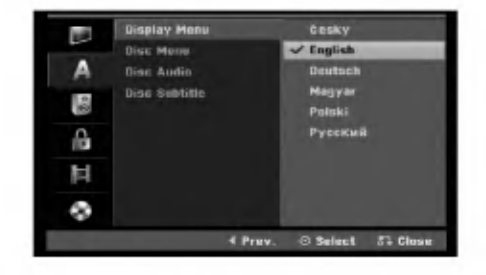

# Menu displeja

Zvoľte jazyk pre menu nastavenia a obrazovkového displeja.

# Ponuka na disku / Audio / Titulky

- [Original] Odkazuje na originálny jazyk, v ktorom bol disk nahraný.
- [Others] Na výber iného jazyka stlačte číselné tlačidlá a potom ENTER pre zadanie štvormiestne heslo podľa zoznamu kódov jazyka z kapitoly Odporúčania (viď strana 45). Ak sa počas zadávania čísla pomýlite, opakovaným stlačením tlačidla CLEAR vymažte čísla jedno po druhom a potom opravte kód.
- [Off] (pre titulky na disku): Vypnutie titulkov.

# Automaticke nastavenia

Každé DVD obsahuje rôzne možnosti audio výstupov. Nastavte audio výstup rekordéra podľa typu audio systému, ktorý používate.

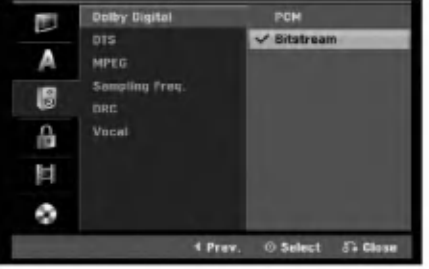

# Dolby Digital / DTS / MPEG

- [Bitstream]: Vyberte "Bitstream", ak ste pripojili konektor DIGITAL AUDIO OUT k zosilňovaču alebo inému zariadeniu s Dolby Digital, DTS alebo MPEG dekoderu.
- [PCM] (pre Dolby Digital / MPEG): Vyberte, ak máte pripojený 2-kanálový digitálny stereo zosilňovač. DVD kódované v Dolby Digital alebo MPEG bude automaticky zmiešané na dvojkanálový PCM zvuk.
- [Off] (pre DTS): Ak vyberiete "Off", DTS signál nebude vychádzať cez konektor DIGITAL AUDIO OUT.

# Výberová frekvencia

Ak váš prijímač nie je schopný spracovať 96 kHz signál, vyberte [48 kHz]. Ak uskutočníte tento výber, toto zariadenie automaticky prestaví 96 kHz signál na 48 kHz, aby ho váš systém mohol rozoznať. Ak váš prijímač alebo zosilňovač je schopný spracovať 96 kHz signál, vyberte [96 kHz]. Ak uskutočníte tento výber, toto zariadenie nechá prejsť akýkoľvek signál bez ďalšieho spracúvania.

# DRC (Dynamické ovládanie rozsahu)

Vďaka digitálnej zvukovej technológii môžete pri formáte DVD počuť zvukovú stopu v najsprávnejšej a najrealistickejšej prezentácii. Môžete si ale želať potlačiť dynamický rozsah zvukového výstupu (rozdiel medzi najhlasnejším a najtichším zvukom). V tom prípade môžete počúvať film pri nižšej hlasitosti bez straty čistoty zvuku. Pre tento efekt nastavte DRC na [ON].

# Hlas

Hlas nastavte na [ON] iba pri prehrávaní multikanálového karaoke DVD. Karaoke kanály na disku sa zmiešajú do normálneho stereo zvuku.

# Nastavenia zámku (Rodičovská kontrola)

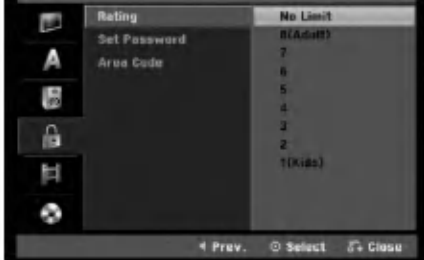

# Hodnotenie

Zablokuje prehrávanie klasifikovaných DVD na základe ich obsahu. Nie všetky disky sú klasifikované.

- 1. Vyberte možnosť [Rating] a potom stlačte  $\blacktriangleright$ .
- 2. Ak chcete nastaviť hodnotenie, heslo a kód krajiny, musíte zadať štvormiestne bezpečnostné heslo, ktoré ste vytvorili. Ak ste ešte nezadali požadovaný bezpečnostný kód, urobte tak zadaním 4-číselného kód. Zadajte ho znovu kvôli overeniu. Ak sa počas zadávania čísla pomýlite, opakovaným stlačením tlačidla CLEAR vymažte čísla jedno po druhom a potom opravte kód.
- 3. Pomocou tlačidiel ▲ / ▼ vyberte hodnotu. [1] - [8]: Hodnota jeden (1) obsahuje najviac obmedzeni a hodnota osem (8) obsahuje najmenej obmedzeni.

[No Limit]: Ak vyberiete [No Limit], Rodičovský zámok nebude viac aktívny a disky budú prehraté celé.

4. Stlačením tlačidla ENTER potvrďte výber vášho hodnotenia.

# Poznámka:

Ak ste na rekordéri nastavili hodnotenie, budú prehraté všetky scény na disku s rovnakým alebo nižším hodnotením. Vyššie hodnotené disky nebudú prehraté, pokiaľ nebude k dispozícii alternatívna scéna. Alternatívna scéna musí mať rovnaké alebo nižšie hodnotenie. Ak sa nenájde vhodná alternatívna scéna, prehrávanie sa zastaví. Musíte zadať štvormiestne heslo alebo zmeniť hodnotiaci stupeň, aby ste disk prehrali.

# Nastavenia zámku (Rodičovská kontrola) (pokračovanie)

# Nastavenie hesla

- 1. Vyberte možnosť [Set pasword] a potom stlačte ▶.
- 2. Postupujte podľa kroku 2 ako je uvedené v časti "Hodnotenie" na strane 18. Ak chcete zmeniť heslo, vyberte voľbu [Change], stlačte tlačidlo ENTER a zadajte nový 4-číselný kód. Zadajte ho znovu kvôli overeniu. Ak chcete vymazať heslo, vyberte voľbu [Delete]

a potom stlačte tlačidlo ENTER.

# Ak zabudnete vaše štvormiestne heslo

Ak zabudnete vaše štvormiestne heslo, pre vymazanie aktuálneho hesla postupujte podľa pokynov uvedených nižšie.

- 1. Zobrazte ponuku Setup (nastavenie) a potom vyberte ikonu na prvej úrovni.
- 2. Pomocou číselných tlačidiel zadajte 6-číselný kód "210499".
- 3. Vyberte [Yes] a stlačte ENTER. Súčasné štvormiestne heslo sa vymaže. Zadajte nové heslo.

# Kód krajiny

Zadajte kód krajiny, ktorej štandard bol použitý na hodnotenie DVD video disku, podľa zoznamu (viď "Kódy oblastí", strana 45.).

- 1. Vyberte možnosť [Area Code] a potom stlačte ▶.
- 2. Postupujte podľa kroku 2 ako je uvedené v časti "Hodnotenie" na strane 18.
- 3. Vyberte prvý znak použitím tlačidiel  $\blacktriangle / \blacktriangledown$ .
- 4. Stlačte tlačidlá > aby ste sa premiestnili k druhému znaku a zvoľte ho pomocou tlačidiel  $\blacktriangle / \blacktriangledown$ .
- 5. Stlačením tlačidla ENTER potvrďte výber vášho miestneho kódu.

# Nastavenia nahrávania

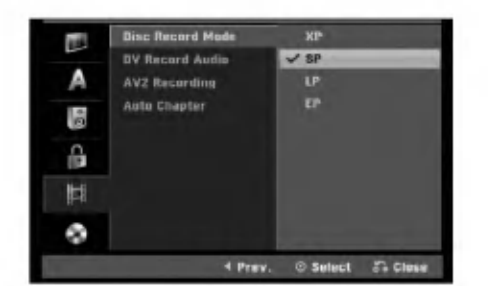

# Disc Record Mode (režim nahrávania na disk)

Pre nahrávanie si môžete nastaviť kvalitu obrazu: XP (vysoká kvalita), SP (štandardná kvalita), LP (slabá kvalita), EP (rozšírená kvalita).

# DV nahrávanie zvuku

Ak mate videokameru so zvukom 32 kHz/12 bitov pripojenú ku konektoru DV IN na prednom paneli, musíte nastaviť túto funkciu.

Niektoré digitálne videokamery majú dve stereo stopy pre audio. Jedna je nahraná počas snímania a druhá je na doplnenie zvukových efektov po snímaní. V nastavení Audio 1 je použitý zvuk, ktorý bol nahraný počas snímania.

V nastavení Audio 2 je použitý zvuk, ktorý bol doplnený.

# Nahrávanie cez AV2

Keď nahrávate vstupný video signál zo zariadenia, ktoré je pripojené ku konektoru EURO AV2 DECODER, môžete si vybrať typ signálu. [Auto] Vstupný video signál bude automaticky nasledovať prijatý video signál. [CVBS] Len pre nahrávanie vstupného signálu CVBS. [RGB] Len pre nahrávanie vstupného signálu RGB.

# Auto Chapter

Pri nahrávaní v režime video sa značky kapitol vložia na stanovených miestach. Tento interval môžete zmeniť na 5 minút, 10 minút. Ak zvolíte [None], vypnete automatické označovanie kapitol spolu s nastavenim [None].

Monta? a nastavenia

# Nastavenia disku

# Initialize (inicializácia)

Ak do rekordéra vkladáte úplne prázdny disk, bude ho inicializovať.

DVD-R: Rekordér inicializuje disk do režimu Video. Režim nahrávania bude vždy v režime Video.

DVD-RW/DVD+RW/DVD+R: Objavi sa menu Initialize. Zvoľte [OK] a potom stlačte ENTER. DVD-RW disk je inicializovaný do režimu Video. DVD-RW/DVD+RW disky môžete taktiež preformátovať nižšie uvedeným postupom pomocou

# menu Nastavenie.

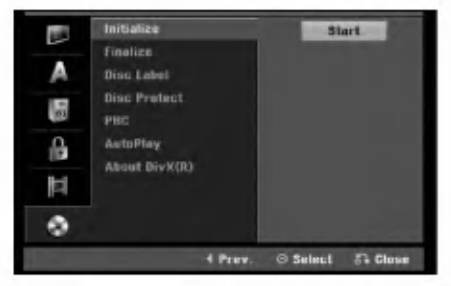

- 1. Vyberte možnosť [Initialize] a potom stlačte ▶.
- 2. Počas výberu [Start] stlačte ENTER. Objavi sa menu Initialize.
- 3. Pomocou ◀ / ▶ vyberte požadovaný režim (režim VR alebo režim Video) a stlačte ENTER. Objaví sa potvrdzujúca správa. Pri diskoch DVD+RW prejdite na krok 4.
- 4. Pomocou < /> vyberte [OK] a stlačte ENTER. Bude chvíľku trvať, kým sa disk inicializuje.

### Upozornenie

Ak chcete zmeniť formát disku, všetky záznamy z neho sa vymažú.

# **Finalizácia**

Finalizácia "stabilizuje" nahrávku, takže disk bude možné prehrať na bežnom DVD prehrávači alebo počítači vybavenom vhodnou DVD-ROM jednotkou. Finalizáciou disku v režime Video sa vytvorí menu pre navigáciu na disku. K tomu sa môžete dostať stlačením MENU/LIST alebo TITLE.

### Upozornenie

Ak ste nahrávanie na DVD-R a DVD+R diskoch finalizovali, nemôžete na ne už nahrávať nič iné, ani nahrávku upravovať, okrem disku DVD+RW. Zvolením možnosti [Unfinalize] môžete nahrávať a upravovať DVD-RW disky.

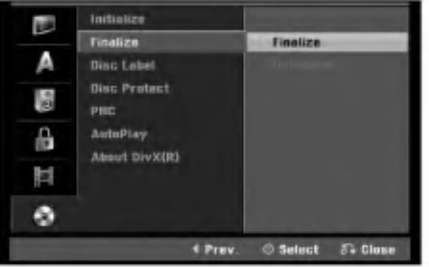

- 1. Vyberte možnosť [Finalize] a potom stlačte ▶.
- 2. Počas výberu [Finalize] stlačte ENTER. Objavi sa menu Finalize.
- 3. Vyberte [OK] a potom stlačte ENTER. Rekordér začne disk inicializovať.

# Poznámka:

• Dĺžka finalizácie závisí od druhu disku, koľko je na disk nahrávané a od počtu titulov na disku.

# Tipy

- Ak vkladáte DVD-RW disk, ktorý už bol finalizovaný, môžete ho "odfinalizovať" zvolením Unfinilize v menu Finalize. Ak tak urobíte, môžete disk upravovať alebo naň opätovne nahrávať.
- Nemôžete odfinalizovať DVD-R a DVD+R disky.
- Ak je možnosť [Disc Protect] nastavená na [ON], finalizácia nie je možná. Pre finalizáciu nastavte možnosť [Disc Protect] na [OFF].

20

# Nastavenia disku (pokračovanie)

# Označenie disku

Túto funkciu používajte na zadanie názvu disku. Tento názov sa zobrazí po načítaní disku a keď zobrazíte informacie o disku na obrazovke.

- Názvov disku môže mať maximálne 32 znakov.
- Pri diskoch formátovaných na inom rekordéri uvidíte len obmedzenú sadu znakov.
- 1. Vyberte možnosť [Disc Label] a potom stlačte ▶.
- 2. Počas výberu [Edit] stlačte ENTER. Objaví sa klávesnica. Pre zadávanie znakov viď strana 41.

# Ochrana disku

Pri nahrávaní DVD+RW / +R disku alebo DVD-RW disku naformátovaného v režime VR, nastavte [ON], aby ste predišli náhodnému prehraniu, úprave alebo vymazaniu vloženého disku. Ak chcete disk kvôli úpravám odomknúť, zvoľte [OFF].

# PBC

PBC slúži na ovládanie prehrávania a odkazuje vás na špeciálne menu a riadiace prvky, ktoré sú dostupné na niektorých video CD.

- · [ON] Video CD sú prehrávané v súlade s PBC, ak je dostupné.
- [OFF] Video CD sú prehrávané takým istým spôsobom ako Audio CD.

# Auto Play (automatické prehrávanie)

Môžete nastaviť prístroj tak, že DVD disk sa začne automaticky prehrávať vždy, keď ho vložíte do prístroja. Ak je režim automatického prehrávania zapnutý, prístroj vyhľadá titul s najdlhšou hracou dobou a potom automaticky prehrá titul.

# Poznámka:

Funkcia automatického prehrávania nemusí fungovať u niektorých DVD diskov.

# Registračný kód DivX **DivX**

Poskytujeme vám registračný kód DivX® VOD (Video na požiadanie), ktorý vám umožní požičať si a kúpiť si videá pomocou služby DivX® VOD. Viac informácií nájdete na stránke www.divx.com/vod.

- 1. Vyberte položku [About DivX (R)] a stlačte ▶.
- 2. Keď je zvolené [View], stlačte ENTER a objaví sa registračný kód.
- 3. Registračný kód použite na zakúpenie alebo vypožičanie videí zo služby DivX® VOD na www.divx.com/vod. Postupujte podľa pokynov a stiahnite si video na disk, aby ste ho mohli prehrať na tomto zariadení.

# Poznámka:

Všetky stiahnuté videá z DivX® VOD je možné prehrať len na tomto zariadení.

# Všeobecné vysvetlenie obrazovkoveho menu

Tento návod poskytuje základné inštrukcie na prevádzku rekordéra. Niektoré DVD disky vyžadujú zvláštnu prevádzku alebo poskytujú počas prehrávania len obmedzené možnosti. Ak sa tak stane, na televíznej obrazovke sa objaví Ø ktorý oznamuje, že túto funkciu nepovoľuje rekordér alebo nie je dostupná na disku.

# Zobrazenie informácie počas pozerania TV programu

Počas pozerania televízora stlačte DISPLAY na zobrazenie / odstránenie informácií na obrazovke.

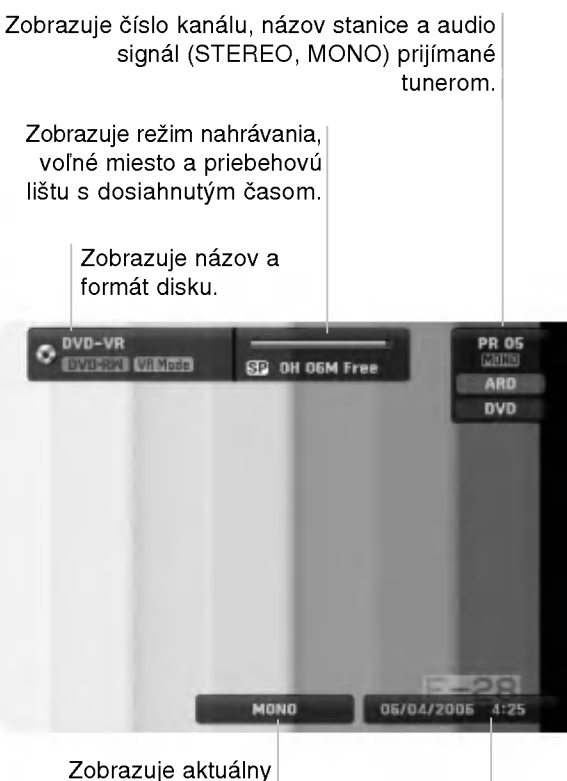

zvukový kanál.

Zobrazuje aktuálny dátum a čas.

# Zobrazenie informácie o disku na obrazovke

Na obrazovke si môžete zobraziť rôzne informácie o disku.

1. Raz stlačte DISPLAY pre zobrazenie aktuálneho stavu.

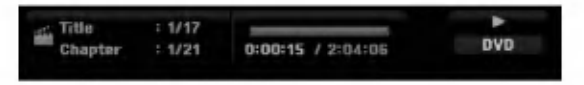

2. Ešte raz stlačte DISPLAY na zobrazenie rôznych informáciách o prehrávaní. Položky sa líšia v závislosti od typu disku alebo stave prehrávania.

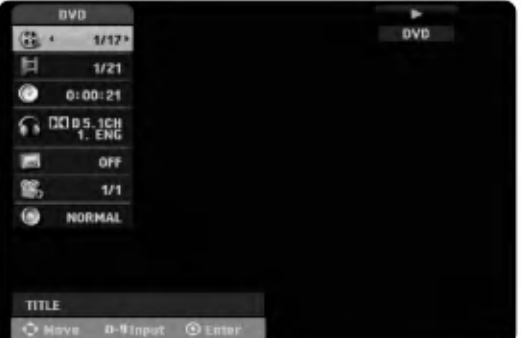

- 3. Môžete použiť  $\blacktriangle$  /  $\nabla$  pre výber položky a stlačte  $\blacktriangle$  /  $\blacktriangleright$ . pre zmenu alebo výber nastavenia. Pre viac detailov o každej položke sa obrátte na strany v zátvorke.
	- $\bullet$  [Title]: Aktuálny titul (alebo stopa) číslo / celkový počet titulov (alebo stôp) (strana 25)
	- [Chapter]: Aktuálna kapitola číslo / celkový počet kapitol (strana 23)
	- [Time]: Zostávajúci čas prehrávania (strana 25)
	- [Audio]: Zvolený jazyk (iba DVD VIDEO) alebo zvukový kanál (strana 24)
	- [Subtitle]: Zvolené titulky (strana 24)
	- [Angle]: Vybraný uhol / celkový počet uhlov (strana 25)
	- [Sound]: Zvolený režim zvuku (strana 26)

# Poznámka:

Ak 10 sekúnd nestlačíte žiadne tlačidlo, zobrazenie z obrazovky zmizne.

 $_{22}$ 

# Prehrávanie

# Prehrávanie

# Hlavné funkcie prehrávania

- 1. Vložte disk do mechaniky, záznamovou stranou smerom dolu.
- 2. Pomocou ponuky HOME spustite prehrávanie (viď strana 14).
- 3. Stlačením tlačidla STOP () zastavíte prehrávanie.
- V závislosti od disku si prístroj zapamätá bod, v ktorom ste prehrávanie zastavili. Na obrazovke sa nakrátko v Emisiona Premirsi menu premijespemima Premirsim su premiranim postatnim na osnesnice se naminimi.<br>zobrazi "II■". Stlačenim tlačidla PLAY (➡) pokračujte v prehrávani (od bodu, v ktorom ste ho zastavili). Ak zosnazi TTI i okasemim klaskici i zni (∠ i j pokrasejici i prolinavalni (od soda) i kloreni ste ne zastaviliji<br>znovu stlačíte tlačidlo STOP (■) alebo vyberiete disk (na obrazovke sa zobrazí "■"), prístroj si vymaže z pamäte bod, v ktorom ste prehrávanie zastavili.
- 4. Stlačte tlačidlo OPEN/CLOSE (<sup>A</sup>), aby ste mohli vybrať disk. Stlačením tlačidla OPEN/CLOSE  $($   $\triangle$ ) zavrite diskovú mechaniku, alebo stlačte tlačidlo POWER ( $\cup$ ) a mechanika sa automaticky zavrie a pristroj sa vypne.

### Poznámka:

Ak je nastavený rodičovský zámok a disk nezodpovedá nastaveniam hodnotenia (nie je povolené prehrávanie), musíte zadať 4-číselný kód a/alebo disk musíte povoliť (viď "Hodnotenie" na strane 18).

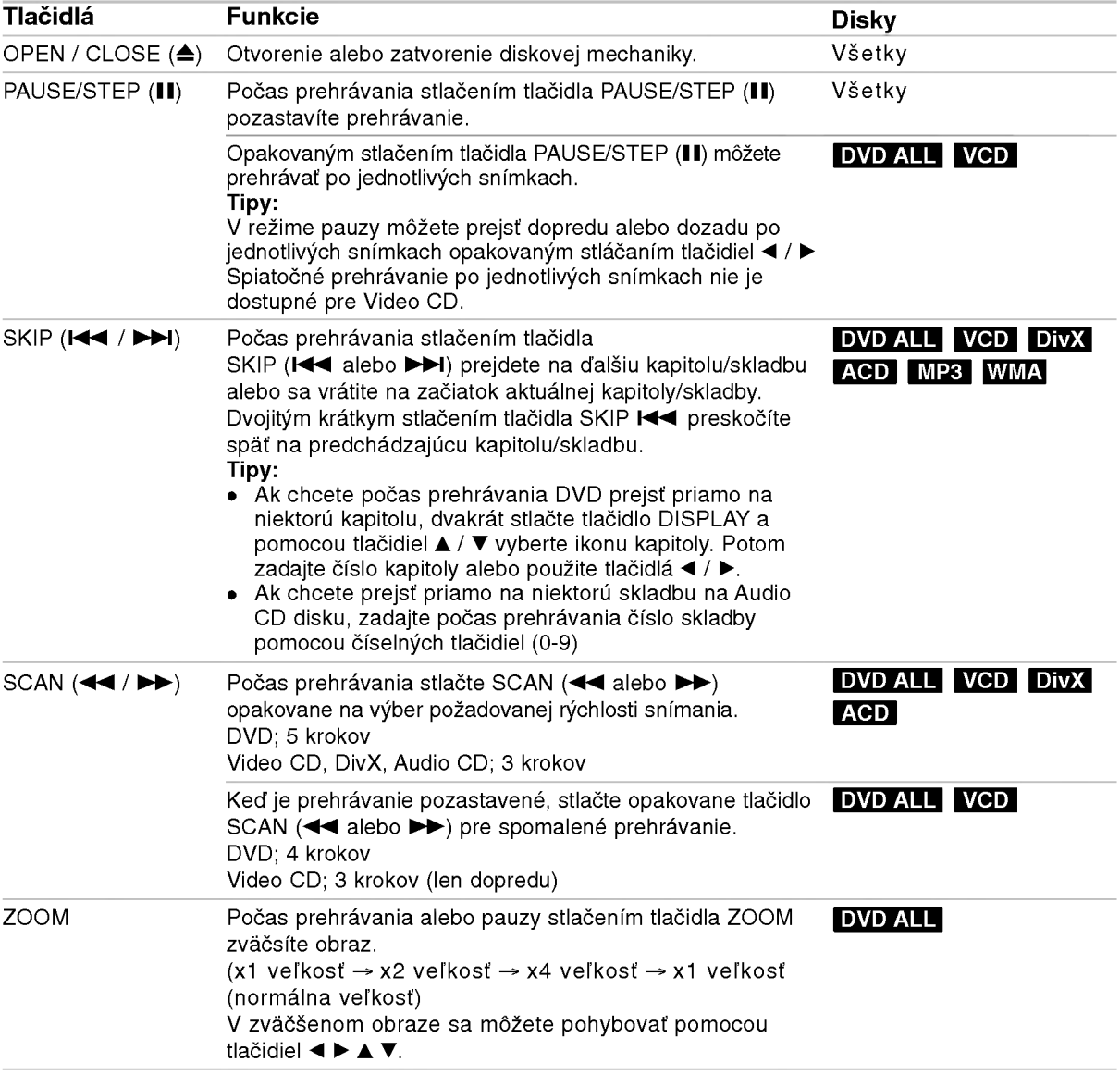

 $\odot$ 

# Hlavné funkcie prehrávania (pokračovanie)

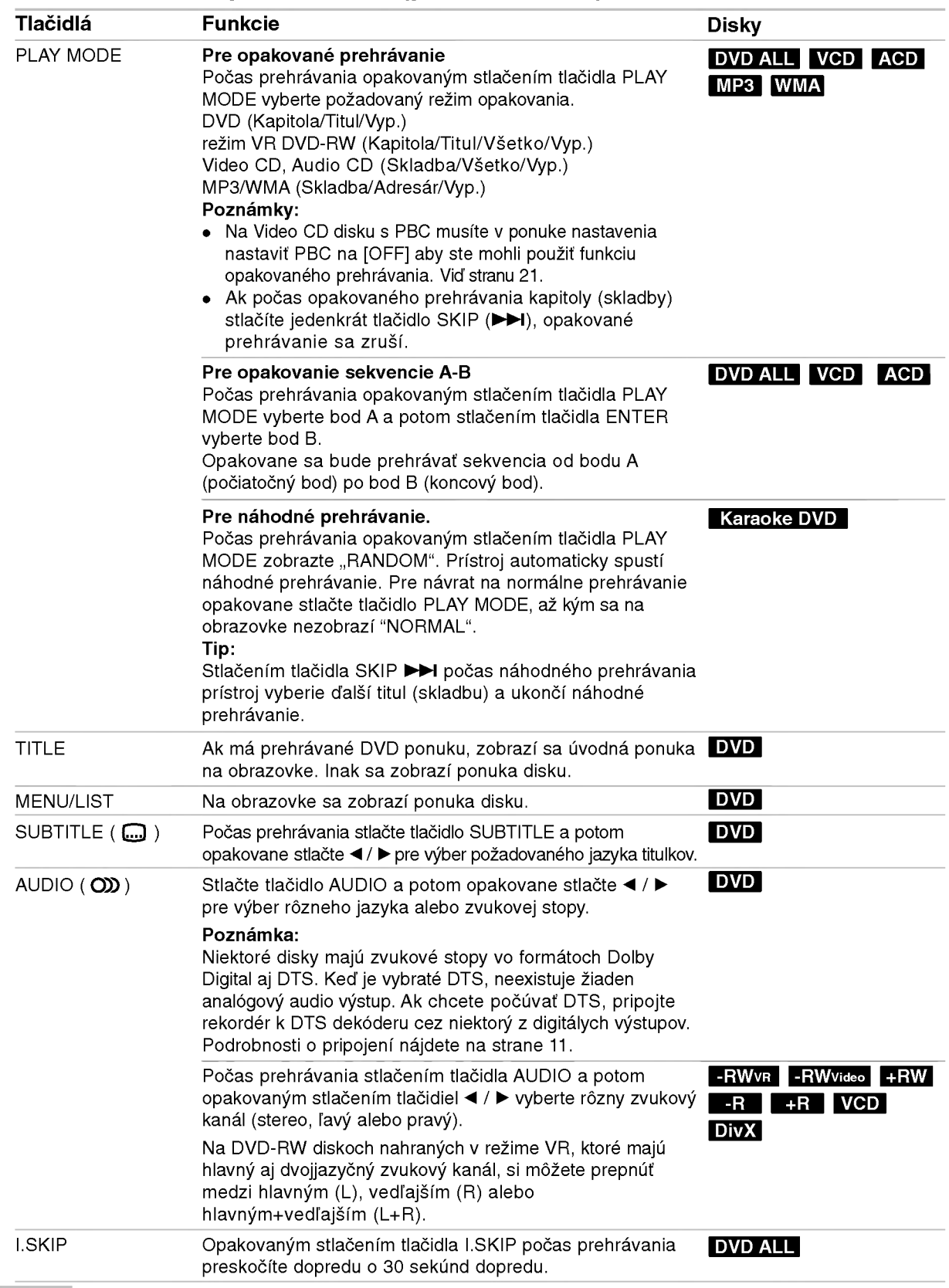

 $\circledcirc$ 

# Ak sa zobrazí obrazovkové menu DVD VCD

Obrazovkové menu sa môže zobraziť najskôr po načítaní DVD alebo video CD, ktoré obsahuje menu.

# DVD

Použite tlačidlá ◀ / ▶ / ▲ / ▼ na výber titulu/kapitoly, ktoré si chcete pozrieť a stlačte ENTER na spustenie prehrávania.

Pre návrat do obrazovkového menu stlačte TITLE alebo MENU/LIST.

### VCD

- Použite číselné tlačidlá na výber požadovanej stopy. Pre návrat do obrazovkového menu stlačte RETURN (8).
- Nastavenie menu a konkrétne postupy pri obsluhe sa môžu líšiť v závislosti od disku. Postupujte podľa pokynov obrazovkového menu. V menu Nastavenia môžete taktiež vypnúť PBC.  $(vid' strana 21)$ .

# Prechod do d'alšieho TITULU

# DivX -RWVR -RWVideo +RW -R +R DVD

Ak disk obsahuje viac ako jeden titul, môžete na ďalší titul prejsť nasledovne:

• Počas prehrávania stlačte dvakrát tlačidlo DISPLAY a potom pomocou tlačidiel  $\blacktriangle$  /  $\blacktriangledown$  vyberte ikonu titulu. Potom stlačte príslušné číselné tlačidlo (0-9) alebo tlačidlá  $\blacktriangleleft$  /  $\blacktriangleright$  pre výber čísla titulu.

# Vyhľadávanie podľa času **-RWVR -RWWideo** +RW -R +R DVD DivX

Pre spustenie prehrávania v akomkoľvek vybratom čase na disku.

- 1. Počas prehrávania dvakrát stlačte DISPLAY. Okienko vyhľadávania podľa času zobrazuje ubehnutý čas prehrávania.
- 2. Stlačením ▲ / ▼ zvoľte ikonu hodín a zobrazí sa "-:--:--".
- 3. Zadajte požadovaný začiatok v hodinách, minútach a sekundách zľava doprava. Ak zadáte zlé čísla, stlačte  $\blacktriangleleft / \blacktriangleright$  a presuňte lištu (\_) k nesprávnemu číslu. Potom zadajte správne čísla.
- 4. Pre potvrdenie stlačte ENTER. Prehrávanie sa začne od zvoleného času.

# Vyhľadávanie pomocou záložiek

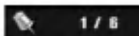

# VCD -RWVR -RWVideo +RW -R +R DVD

### Vloženie záložky

Prehrávanie môžete začať až zo šiestich zapamätaných bodov. Ak chcete vložiť záložku, na požadovanom mieste na disku stlačte MARKER. Na chvíľu sa na televíznej obrazovke zobrazí ikona záložky. Toto môžete opakovať až do vloženia šiestich záložiek.

### Vyvolanie alebo vymazanie označenej scény

- 1. Počas prehrávania stlačte SEARCH. Na obrazovke sa objaví menu vyhľadávania podľa záložky.
- 2. Pomocou tlačidiel  $\blacktriangleleft$  /  $\blacktriangleright$  /  $\blacktriangle$  /  $\ntriangleright$  si vyberte označenú scénu, ktorú chcete vyvolať alebo vymazať.
- 3. Stlačte ENTER a prehrávanie sa začne od označenej scény. Alebo stlačte CLEAR a označená scéna sa z menu hľadania podľa záložky vymaže.

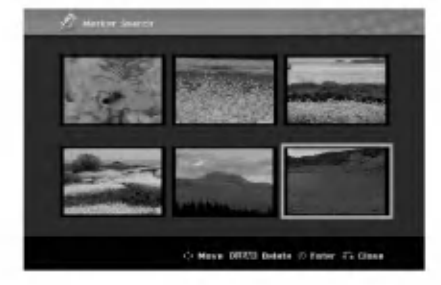

# Uhol kamery **DVD**

Ak disk obsahuje scény, natočené z iných uhlov kamery, môžete počas prehrávania zmeniť uhol kamery.

- 1. Počas prehrávania stlačte tlačidlo DISPLAY. Na obrazovke televizora sa zobrazi ponuka.
- 2. Pomocou tlačidiel ▲ / ▼ v ponuke vyberte ikonu uhla.
- 3. Pomocou tlačidiel  $\blacktriangleleft / \blacktriangleright$  vyberte požadovaný uhol. Číslo aktuálneho uhla sa zobrazí na na obrazovke.

# Tip:

Kontrolka ANGLE bude blikať na obrazovke pri scénach nahraných v rôznych uhloch a upozorní, že je možné prepínanie uhlov.

# 3D Surround - RWVR - RWVideo + RW - R +R DVD VCD DivX

Toto zariadenie vyrába efekt 3D surround, ktorý simuluje multikanálové zvukové prehrávanie z dvoch obyčajných stereo reproduktorov, namiesto piatich alebo viacerých reproduktorov, ktoré sú zvyčajne potrebné pri počúvaní multikanálového zvuku domaceho kina.

- 1. Počas prehrávania stlačte tlačidlo DISPLAY. Na obrazovke televizora sa zobrazi ponuka.
- 2. Pomocou tlačidiel  $\blacktriangle$  /  $\nabla$  v ponuke vyberte ikonu zvuku.
- 3. Pomocou tlačidiel ◀ / ▶ vyberte "3D SUR". Ak chcete vypnúť efekt 3D Surround, vyberte "NORMAL".

# Nájdenie polohy disku VGD

Pomocou tejto funkcie môžete priamo vstúpiť do akéhokoľvek bodu na CD. Táto funkcia je dostupná iba pri prehrávaní video CD. Prehrávanie preskočí do určeného bodu.

- 1. Počas prehrávania stlačte SEARCH. Na televíznej obrazovke sa zobrazí postupová lišta.
- 2. Pomocou ◀ / ▶ nájdite začiatočnú polohu prehrávania.
- 3. Pre potvrdenie vybranej polohy stlačte ENTER. Prehrávanie sa začne od zvolenej polohy.

### Poznámka:

Tato funkcia je <sup>k</sup> dispozicii iba vtedy, ak nie je označená záložka.

# Posledný stav pamäte **DVD**

Tento rekordér ukladá vaše nastavenia posledného disku, ktorý ste pozerali. Nastavenia zostanú zaznamenané v pamäti, dokonca aj keď vyberiete disk z rekordéra alebo rekordér vypnete. Ak prehrávate disk, ktorého nastavenia boli zapísané v pamäti, automaticky sa objaví posledná zastavená poloha.

### Poznámky:

.<br>26

- Nastavenia sú uložené v pamäti, aby ste ich kedykoľvek mohli použiť.
- Tento rekordér nezaznamenáva nastavenia disku, ak ste rekordér vypli pred začiatkom prehrávania.

# Prehrávanie súboru s filmom DivX

Rekordér dokáže prehrávať súbory vo formáte DivX. Pred prehrávaním súborov DivX si prečítajte "Požiadavky na súbory DivX" vpravo.

- 1. Stlačte HOME.
- 2. Vyberte voľbu [Movie].
- 3. Vyberte médium, ktoré obsahuje súbory DivX a potom stlačte tlačidlo ENTER. Na obrazovke sa zobrazi ponuka [Movie List].

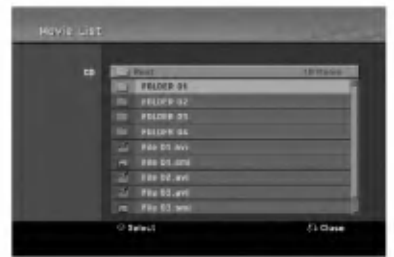

- 4. Pre výber adresára stlačte ▲ / ▼ a ENTER. Zobrazí sa zoznam súborov v adresári. Ak sa nachádzate v zozname súborov a chcete sa vrátiť do zoznamu adresárov, použite ▲ / ▼ na diaľkovom ovládači na zvýraznenie **a** . a stlačte ENTER.
- 5. Ak si chcete prezrieť konkrétny súbor, stlačením  $\blacktriangle$  /  $\nabla$  zvýraznite súbor a stlačte PLAY ( $\blacktriangleright$ ). Môžete použiť rôzne funkcie prehrávania. Obráťte sa na strany 23-26.
- 6. Stlačením STOP prehrávanie zastavíte. Objavi sa menu [Movie List].

# Poznámka k zobrazovaniu titulkov DivX

Ak sa titulky nezobrazujú správne, postupujte podľa nižšie uvedených krokov.

- 1. Keď sa titulky zobrazia, stlačte tlačidlo PAUSE/STEP.
- 2. Stlačte a podržte na asi 3 sekundy tlačidlo SUBTITLE. Zobrazí sa kód jazyka.
- 3. Stlačením tlačidiel ◀ / ▶ vyberte iný jazyk, až kým sa titulky nezobrazia správne.
- 4. Stlačením tlačidla PLAY (>) pokračujte v prehrávaní.

# Možnosti menu Movie List

- 1. Pomocou ▲ / V vyberte adresár / súbor v menu [Movie List] a stlačte ENTER. Zobrazia sa možnosti menu [Movie List]. Zobrazené voľby v ponuke sa líšia v závislosti od zvoleného média.
- 2. Pre výber možnosti stlačte ▲ / ▼ / ◀ / ▶ a ENTER.
	- [Play] Spustí prehrávanie zvoleného titulu. [Open] Otvori adresar a zobrazi sa zoznam súborov v danom adresári.

# Požiadavky na súbory DivX

Dostupné rozlíšenie: 720x576 (Š x V) pixelov Prípony súborov DivX: ".avi", ".divx"

Prehrávateľné titulky DivX: ".smi", ".srt", ".sub (len formát Micro DVD)",

".txt (len format Micro DVD)"

Prehrávateľný formát kodeku: "DIV3", "MP43", "DIVX","XVID", "DX50"

Prehrávateľný zvukový formát: "AC3", "PCM",

- "MP2","MP3", "WMA" Vzorkovacia frekvencia:
	- 8 48 kHz (MP3), 32 48kHz (WMA)
- · Dátový tok:

8 - 320kbps (MP3), 32 - 192kbps (WMA) Format CD-R: ISO 9660 a JOLIET.

Formát DVD±R/RW: ISO 9660 (formát UDF Bridge) Maximálny počet súborov/disk: Menej ako 1999 (celkový počet súborov a adresárov)

# Poznámky k formátu DivX

- Ak počet snímok je viac ako 29,97 snímok za sekundu, prístroj nemusí fungovať správne.
- Ak nahraný súbor nemá prekladanú štruktúru obrazu a zvuku, vráti sa na ponuku.
- Ak je súbor nahratý s GMC, prístroj podporuje len 1-bodovú nahrávaciu úroveň.
	- \* GMC?

GMC je skratkou pre Global Motion Compensation. Je to kódovací nástroj špecifikovaný v štandarde MPEG4. Niektoré MPEG4 kódery, ako napríklad DivX a Xvid, majú túto možnosť. Existujú rôzne úrovne GMC kódovania, zvyčajne nazývané ako 1-bodové, 2-bodové a 3-bodové GMC.

# Prehrávanie audio CD alebo MP3/WMA súborov

Rekordér dokáže prehrávať zvukové CD disky a súbory MP3/WMA. Pred prehrávaním súborov MP3/WMA si prečítajte "Požiadavky na zvukové súbory MP3/WMA" vpravo.

- 1. Stlačte HOME. Objavi sa menu HOME.
- 2. Vyberte voľbu [Music].
- 3. Vyberte médium, ktoré obsahuje MP3/WMA alebo zvukový titul a stlačte ENTER. Na obrazovke sa zobrazí ponuka [Music List].

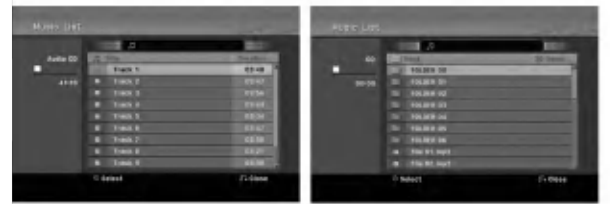

4. Pomocou tlačidiel ▲/▼ vyberte skladbu a potom stlačte tlačidlo PLAY (>). Spustí sa prehrávanie. Môžete využívať rôzne funkcie prehrávania. Pozrite si strany 23-26.

### Tipy:

- Stlačením tlačidla DISPLAY zobrazíte ID3 informácie pre aktuálny MP3 súbor. Ak ID 3 informácie nie sú k dispozícii, zobrazí sa [ID3-Tag: None]. Ak si zvolíte adresár, zobrazí sa počet podadresárov a počet MP3/WMA súborov v danom adresári. Opätovným stlačením tlačidla DISPLAY odstránite zobrazenie informácií.
- Ak sa chcete posunúť do vyššieho adresára, pomocou ▲ / ▼ zvýraznite a stlačte ENTER.
- 5. Prehrávanie môžete kedykoľvek zastaviť stlačením STOP.

# Mo?nosti menu Music-Audio CD a Hudba

- 1. Pomocou tlačidiel ▲ / ▼ vyberte adresár/súbor v ponuke [Music List] a potom stlačte tlačidlo ENTER. Objavia sa možnosti menu. Zobrazené voľby v ponuke sa líšia v závislosti od zvoleného média.
- 2. Pre výber možnosti stlačte ▲ / ▼ / ◀ / ▶ a ENTER.
	- [Play] Spustí prehrávanie zvoleného titulu.
	- [Random] Spustí alebo zastaví náhodné prehrávanie.
	- [Open] Otvorí adresár a zobrazí sa zoznam súborov v danom adresári.

# Náhodné prehrávanie

- 1. Pomocou tlačidiel  $\triangle$  /  $\nabla$  vyberte súbor a potom stlačte tlačidlo ENTER. Zobrazia sa možnosti ponuky.
- 2. Pomocou tlačidiel ▲ / V vyberte voľbu [Random] a potom stlačte tlačidlo ENTER. Prístroj automaticky spustí náhodné prehrávanie a na obrazovke <sup>s</sup> ponukou sa zobrazi "RANDOM".
- 3. Pre návrat na normálne prehrávanie znovu vyberte voľbu [Random] a stlačte tlačidlo ENTER.

### Tip:

Stlačením tlačidla SKIP >>I počas náhodného prehrávania prístroj vyberie ďalšiu skladbu a ukončí náhodné prehrávanie.

# Požiadavky na zvukové súbory MP3/WMA

Prípony súborov ".mp3", ".wma".

Vzorkovacia frekvencia: 8 - 48 kHz (MP3), 32 - 48kHz (WMA)

Dátový tok: 8 - 320kbps (MP3), 32 - 192kbps (WMA) Formát CD-R:

ISO 9660 a JOLIET.

Format DVD±R/RW: ISO 9660 (format UDF Bridge)

Maximálny počet súborov/disk: Menej ako 1999 (celkový počet súborov a adresárov)

28

# Prezeranie JPEG suborov

Rekordér dokáže prehrávať súbory JPEG. Pred prehrávaním súborov JPEG si prečítajte "Požiadavky na obrazové súbory".

- 1. Stlačte HOME. Objavi sa menu HOME.
- 2. Vyberte voľbu [PHOTO].
- 3. Vyberte médium, ktoré obsahuje súbory JPEG a potom stlačte tlačidlo ENTER. Na obrazovke sa zobrazi ponuka [Photo List].

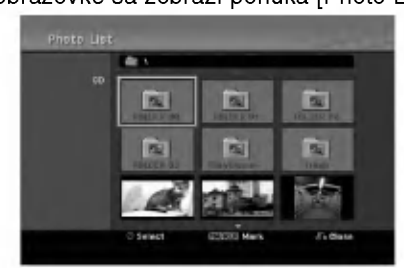

4. Pomocou ◀ / ▶ / ▲ / ▼ vyberte súbor, potom stlačte ENTER.

Položky menu sa zobrazujú na ľavej strane menu. Tipy:

- Ak sa chcete posunúť do vyššieho adresára, pomocou ▲ / ▼ zvýraznite ■ a stlačte ENTER.
- Všetky súbory a adresáre z menu môžete vybrať stlačením tlačidla CLEAR. Výber zrušíte opätovným stlačením tlačidla CLEAR.

# Výber viacerých súborov

- 1. Stlačte tlačidlo MARKER. Na súbore sa zobrazí kontrolná značka. Opätovným stlačením tlačidla MARKER zrušíte označenie súboru.
- 2. Zopakujte krok 1, ak chcete označiť ďalší súbor.
- 5. Pomocou ▲ / ▼ vyberte [Full Screen], potom stlačte ENTER.

Zvolený obrázok sa zobrazí na celej obrazovke. V závislosti od veľkosti a počtu súborov JPEG môže rekordéru trvať dlho, kým súbory načíta.

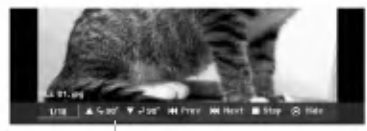

Počas prezerania v režime celej obrazovky stlačením tlačidla ENTER zobrazíte alebo skryjete túto ponuku.

6. Prehrávanie môžete kedykoľvek zastaviť stlačením STOP. Objavi sa menu [Photo List].

# Tip:

Pokiaľ je na obrazovke zobrazená ponuka a stlačíte tlačidlo RETURN (5), obrazovka sa prepne na sledovanie televizie alebo na AV vstup.

# Možnosti menu Photo List

- 1. Pomocou tlačidiel ▲ / ▼ vyberte súbor v ponuke [Photo List] a potom stlačte tlačidlo ENTER. Zobrazia sa voľby ponuky. Zobrazené voľby v ponuke sa líšia v závislosti od zvoleného média.
- 2. Pomocou tlačidiel ▲ / V vyberte možnosť a potvrďte ju stlačením tlačidla ENTER.
	- [Open] Otvori adresar a zobrazi sa zoznam súborov v danom adresári.
	- [Full Screen] Zobrazí zvolený obrázok na celej obrazovke.
	- [Slide Show] Zobrazí menu Prezentácia.

# Preskočiť obrázky

Počas prezerania obrázkov raz stlačte SKIP ( $\blacktriangleleft$  alebo  $\blacktriangleright$ ) a presuñte sa k ďalšiemu alebo predchádzajúcemu súboru.

# Obrátiť obrázky

Počas prezerania obrázku môžete pomocou ▲ / ▼ obrátiť obrázok v smere alebo proti smeru hodinových ručičiek.

# Požiadavky na obrazové súbory

Prípony súborov ".jpg"

Veľkosť súboru: odporúča sa menej ako 4MB

Formát CD-R: ISO 9660 a JOLIET. Format DVD±R/RW:

ISO 9660 (format UDF Bridge)

Maximálny počet súborov/disk: Menej ako 1999 (celkový počet súborov a adresárov)

Poznámky k súborom JPEG Súbory JPEG s progresívnou a bezstratovou kompresiou nie sú podporované.

# Zobrazenie prezentácie

- 1. Vyberte možnosť [Slide Show] menu [Photo List] (Obráťte sa na "Možnosti menu Photo List" na strane 29.)
- 2. Stlačte ENTER.

Zobrazí sa menu Prezentácia.

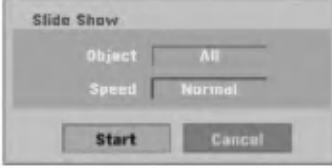

- 3. Pomocou < / → / ▲ / ▼ nastavte možnosti.
	- Možnosť [Object]:
	- [Selected] Zobrazí sa prezentácia len vybraných súborov. Pomocou tlačidla MARKER vyberte viacero súborov.

• [All] Zobrazí sa prezentácia všetkých súborov. Možnosť [Speed]:

Nastaví rýchlosť prezentácie na Slow (Pomaly), Normal (Normalne), Fast (Rychle).

- 4. Vyberte možnosť [Start] a stlačením tlačidla ENTER spustite prezentaciu. Prezentácia pokračuje, až kým nestlačíte tlačidlo  $STOP ( \blacksquare).$
- 5. Stlačením STOP prezentáciu zastavíte a vrátite sa do režimu [Photo List].

### Pozastavenie prezentácie.

(30)

- 1. Prezentáciu prerušíte stlačením PAUSE/STEP (II).
- 2. Ak chcete v prezentácii pokračovať, stlačte  $PLAY$  ( $\blacktriangleright$ ).

# **Nahrávanie**

# O DVD nahrávaní

# Poznámky:

- · Tento rekordér nedokáže nahrávať CD-R alebo CD-RW disky.
- Naša spoločnosť nezodpovedá za chyby pri nahrávaní v dôsledku výpadku prúdu, poškodených diskoch alebo poškodenia rekordéra.
- Otlačky prstov a malé poškriabania na disku môžu ovplyvniť prehrávanie a / alebo výkon nahrávania. O disky sa dobre starajte.

# Druhy diskov a nahrávanie formátov, režimy a nastavenia

Tento rekordér môže prehrávať päť rôznych druhov DVD diskov: prehrávané DVD-video disky, DVD-RW, DVD-R, DVD+RW <sup>a</sup> DVD+R disky. Format pre disky DVD-R, DVD+R, DVD+RW je vždy "Video format" rovnaký ako pre prehrávateľné DVD-video disky. Štandardne je pre DVD-RW disk nastavený formát Video, i keď ho môžete v prípade potreby zmeniť na formát Video recording (VR). Režim nahrávania úzko súvisí s formátom disku. Ak je formát disku formát Video nahrávania, potom je režim nahrávania režim VR. Ak je formát disku Video režim, potom je režim nahrávania Video režim (okrem DVD-Video, ktoré nie je nahrávateľné a preto nemá režim nahrávania). V rámci režimov nahrávania (ktoré sú dané pre celý disk) sú nastavenia nahrávania. Tie je možné podľa potreby zmeniť pri každom nahrávaní a určiť kvalitu obrazu a množstvo miesta, ktoré nahrávka zaberie na disku.

# Informácie o nahrávaní

- Zobrazená doba nahrávania nie je presná, pretože rekordér využíva rôzne rýchlosti prenosu video kompresie. Znamená to, že presná doba nahrávania záleží od nahrávaného materiálu.
- Pri nahrávaní TV programu, pri slabom signále. alebo ak je obraz rušený, môže byť nahrávanie kratšie.
- Ak nahrávate iba fotografiu alebo zvuk, nahrávanie môže trvať dlhšie.
- Zobrazená doba nahrávania a zostávajúci čas nahrávania nemusí vždy súhlasiť s dĺžkou disku.
- · Dostupná doba nahrávania sa môže znížiť, ak disk často upravujete.
- Ak používate DVD-RW disk, ubezpečte sa, že ste zmenili nahrávací formát (režim Video alebo VR) predtým, ako disk nahrávate. Viď strana 20 (Initialize) Ako na to.
- Pri použití diskov DVD-R alebo DVD+R, môžete na ne nahrávať, až kým nie sú plné, alebo až do ich finalizácie. Pred začiatkom nahrávania skontrolujte množstvo zostávajúceho času na nahrávanie na disku.
- Pri použití DVD-RW disku v režime Video sa doba nahrávania zvýši, ak vymažete posledný nahraný titul na disku.
- Možnosť vymazania titulu v Zozname titulov originálne menu titul iba ukryje, v skutočnosti ho z disku nevymaže a nepredĺži čas nahrávania, ktorý je k dispozícii (okrem posledného nahrávaného titulu na DVD-RW disku v režime Video).
- Pri použití DVD+RW diskov je k dispozícii nahrávanie prepisovaním.
- Keď používate DVD+R/RW disky, rekordér vykoná operáciu vytvárania ponuky, aby zaktualizoval nový názov a úpravy pri vyberaní disku z rekordéra alebo vypínaní rekordéra.

# Cas nahrávania a kvalita obrazu

Existujú štyri prednastavené režimy kvality nahrávania:

- $XP -$  Nastavenie najvyššej kvality poskytuje približne 1 hodina 20 minút záznamu na DVD disku (4, 7 GB).
- SP Predvolená kvalita, dostatočná na väčšinu použití, poskytuje približne 2 hodiny záznamu na DVD disku. (4.7GB).
- $\bullet$  LP Nastavenie o niečo nižšej kvality poskytuje približne 4 hodiny záznamu na DVD disku (4,7 GB).
- EP -- Nastavenie najnižšej kvality poskytuje približne 6 hodín záznamu na DVD disku (4,7 GB). Počas prehrávania obsahu nahraného v režime EP môžete vidieť rozčlenený obraz.

# Obmedzenia pri kopirovani

Niektorý video materiál je chránený pred viacnásobným kopírovaním: Ak chcete nahrať takýto materiál na DVD disk, musite mat DVD-RW disk s podporou režimu VR kompatibilný s CPRM Ver. 1.1.

Materiál chránený pred viacnásobným kopírovaním môžete identifikovať tak, že si počas prehrávania zobrazíte informácie o disku.

- Signály formátu NTSC z analógového alebo DV vstupu sa pomocou tohto rekordéra nenahrajú správne.
- Video signály vo formáte SECAM (zo zabudovaného televízneho tunera alebo z analógových vstupov) sa nahrajú vo formáte PAL.
- Video, ktoré je možné skopírovať len jeden raz, môže byť nahraté len pomocou DVD-RW disku v režime VR s CPRM (viď nižšie).

# Čo je CPRM?

 $\left( 32\right)$ 

CPRM je system na ochranu pred kopirovanim (so systémom zakódovaného signálu), povoľuje nahrávanie jednorazovo nahrávateľných programov. CPRM znamená ochranu obsahu nahrávateľných médií

Tento rekordér je CPRM kompatibilný, čo znamená, že môžete nahrávať jednorazovo nahrávateľné programy, ale nemôžete z nich vyrábať kópie. CPRM nahrávky môžu byť vytvorené iba na DVD-RW disky formátované v režime VR a CPRM nahrávky môžu byť prehrávané iba na prehrávačoch, ktoré sú kompatibilné s CPRM.

### Autorské práva

- Nahrávacie zariadenia sa smie používať len na zákonné kopírovanie a odporúčame vám, aby ste si pozorne skontrolovali, čo sa pod zákonným kopírovaním rozumie v štáte, v ktorom vytvárate kópiu. Kopírovanie materiálov chránených autorským pravom, ako napriklad filmy alebo hudba, je nezákonné, ak nie je povolené zákonnou výnimkou alebo povolené držiteľom autorských práv..
- Tento výrobok obsahuje technológiu ochrany autorských práv, ktoré sú chránené nárokmi určitých U.S. patentov a inými právami intelektuálnych majetkov, ktorych vlastnikom je Macrovision Corporation a další majitelia práv. Použitie tejto technológie na ochranu autorských práv musí povoliť Macrovision Corporation a je určené pre domáce a iné obmedzené použitie, ak Macrovision Corporation nepovolí iné použitie. Reverzné inžinierstvo alebo demontáž je zakázané..
- · UPOZORŇUJEME SPOTREBITEĽOV, ŽE NIE VŠETKY TELEVÍZORY S VYSOKÝM ROZLÍŠENÍM SÚ ÚPLNE KOMPATIBILNÉ S TÝMTO ZARIADENÍM A MÔŽU SPÔSOBIŤ, ŽE V OBRAZE SA BUDÚ OBJAVOVAŤ RUŠIVÉ PRVKY. V PRÍPADE PROBLÉMOV S OBRAZOM 625 PROGRESSIVE SCAN SA ODPORÚČA, ABY UŽÍVATEĽ PREPOL PRIPOJENIE DO VÝSTUPU "STANDARD DEFINITION". AK MÁTE OTÁZKY OHĽADNE KOMPATIBILITY VÁŠHO TELEVÍZNEHO PRIJÍMAČA S TÝMTO MODELOM DVD REKORDÉRA 625p, OBRÁŤTE SA PROSÍM NA STREDISKO SLUŽIEB ZÁKAZNÍKOM.

# Základné nahrávanie z televizora

Pre nahrávanie z televízora postupujte podľa nasledovných inštrukcií. Nahrávanie sa začne okamžite a pokračuje, až kým nie je disk plný, alebo až kým nezastavíte nahrávanie.

### Poznámka:

Musíte vložiť nahrávateľný DVD disk.

- 1. Opakovaným stláčaním REC MODE vyberte podľa potreby režim nahrávania. (XP, SP, LP, EP)
- 2. Pomocou tlačidiel PR/CH (+/-) vyberte kanál, z ktorého chcete nahrávať.

### Zmena TV audio kanálu

Počas sledovania televízneho programu si môžete stlačením AUDIO vybrať audio kanál (jazyk), ktorý budete počúvať. Aktuálny audio kanál sa zobrazí na obrazovke.

Stereofónne vysielanie Stereo  $\rightarrow$  Left  $\rightarrow$  Right

Dvojjazyčné vysielanie: Main  $\rightarrow$  Sub  $\rightarrow$  Main+Sub

- Ak je pri nastavení Stereo zvuk nekvalitný, často sa dá zlepšiť prepnutím na Mono (ľavý alebo pravý).
- Tento rekordér môže nahrávať NICAM aj štandardný zvuk. Ak je nastavenie NICAM (strana 16) nastavené na Auto a ak je vysielanie v NICAM, zvuk sa automaticky nastaví na NICAM a môžete nahrávať s NICAM zvukom. Ak nie je vysielanie so zvukom NICAM, nahrávate štandardný zvuk. Ak je kvôli slabému príjmu NICAM zvuk rušený, môžete nastavenie NICAM z programu vypnúť.
- 3. Raz stlačte REC (<sup>e</sup>). Začne sa nahrávanie. (V okne displeji svieti kontrolka REC.)
	- · Nahrávanie pokračuje, až kým nestlačíte tlačidlo STOP ( $\blacksquare$ ) alebo kým disk nie je plný.
	- · Pri nahrávaní pevnej časovej dĺžky viď Okamžité časové nahrávanie napravo.
- 4. Stlačením STOP (■) zastavíte nahrávanie.

# Pozastavenie nahrávania

- 1. Na pozastavenie nahrávania stlačte PAUSE/STEP (II).
- 2. Ak chcete v nahrávaní pokračovať, stlačte PAUSE/STEP (II).

# Nahrávanie televízneho programu počas sledovania iného

- 1. Stlačte TV/DVD pre výber TV režimu počas nahrávania. Objaví sa ukazovateľ TV.
- 2. Pomocou televízora vyberte kanál, ktorý chcete pozerať.

# Okamžité časové nahrávanie

Okamžité časové nahrávanie vám umožňuje jednoduché nahrávanie predvolenej dĺžky bez programového časovača.

- 1. Postupujte podľa naľavo uvedených krokov 1-2 (Základné nahrávanie z TV).
- 2. Opakovaným stlačením REC (·) nastavíte dĺžku nahrávania.

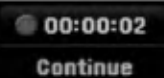

Nahrávanie sa spustí po prvom stlačení. Každé dalšie stlačenie zvýši čas nahrávania v rámci vo?neho miesta.

Na obrazovke sa objaví čas nahrávania. Na konci záznamu sa rekordér zastaví a vypne.

# Kontrola doby nahrávania

Stlačením tlačidla REC (·) skontrolujte čas nahrávania. Vyvolané nahrávanie sa automaticky vráti na chvíľu k obrazovke.

Na displeji sa taktiež zobrazí zostávajúca doba nahrávania.

# Rozšírenie doby nahrávania

Dobu nahrávania môžete kedykoľvek rozšíriť stlačením tlačidla REC (·). Každé ďalšie stlačenie zvýši čas nahrávania v rámci voľného miesta.

### Upozornenie

Ak je rekordér počas nahrávania odpojený od zdroja elektrickej energie (alebo ak zlyhá napájanie), nahrávka sa stratí.

 $\binom{3}{3}$ 

# Časové nahrávanie

Tento rekordér môžete naprogramovať na nahrávanie až 16 programov počas doby 1 mesiaca. Pre nahrávanie bez dozoru je potrebné, aby mal časovač zadaný názov kanálu, z ktorého bude nahrávať, začiatok a ukončenie nahrávania.

### Poznámka:

Ak na časové nahrávanie použijete úplne prázdny disk, musíte ho najskôr naformátovať. (Pozrite si "Initialize" na strane 20.)

- 1. Stlačte tlačidlo HOME a vyberte voľbu [TV].
- 2. Pomocou tlačidiel  $\triangle$  /  $\nabla$  vyberte voľbu [Timer] Record] a potom stlačte tlačidlo ENTER. Zobrazi sa zoznam [Timer Record].
- 3. Pomocou tlačidiel  $\triangle$  /  $\nabla$  vyberte voľbu [New] a potom stlačte tlačidlo ENTER.

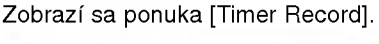

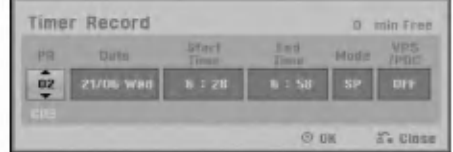

· [PR] Vyberte uložené programové číslo alebo jeden z vonkajších vstupov, z ktorých ste nahrávali.

(Nemôžete vybrať DV vstup.

- [Date] Vyberte dátum do 1 mesiaca dopredu alebo požadované opakovanie (Monday ~ Friday (pondelok - piatok), alebo Every Sun~Sat (každú sobotu - nedeľu)).
- [Start Time] Nastavenie času začiatku.
- [End Time] Nastavenie ukončenia.
- [Mode] Zadajte režim nahrávania (XP, SP, LP, EP alebo AT).

AT (Automatický) režim zistí, koľko priestoru zostáva na disku a podľa toho nastaví vhodný režim nahrávania, ak je to potrebné, na dokončenie nahrávania programu. Poznámka

Ak nastavíte možnosť VPS/PDC na On (zapnuté), režim AT nebude dostupný.

• [VPS/PDC] systém VPS/PDC automaticky nastaví dobu nahrávania, takže ak program neprebieha podľa harmonogramu, nezmeškáte ho. Aby systém VPS/PDC pracoval správne, musíte zadať správny oznámený čas a dátum programu, ktorý chcete nahrávať. Systém VPS/PDC nemusí pracovať s každou stanicou.

### Poznámky:

- · Stanice, ktoré používajú systém VPS/PDC zvyčajne majú na teletexte na programových stranách informáciu o VPS/PDC. Pri nastavovaní časovača nahrávania sa obrátte prosim na tieto strany.
- To znamená, že pri využití VPS/PDC sa môže stať, že začiatok programu sa nenahrá.
- 4. Zadajte potrebné informácie vášho časového nahrávania.
	- $\bullet$   $\blacktriangleleft$  /  $\blacktriangleright$  (doľava/doprava) pohyb kurzorom doľava/doprava.
	- $\bullet$   $\blacktriangle$  /  $\nabla$  (hore / dole) zmena nastavenia aktualnej polohy kurzora
	- e Stlačením tlačidla RETURN (do) sa vrátite na zoznam [Timer Record].
- 5. Stlačte tlačidlo ENTER, prístroj si zapamätá program.

Pre kontrolu naprogramovania sa zobrazi zoznam [Timer Record].

Označenie [Rec. OK] v poli [Check] v zozname [Timer Record] vyjadruje, že časované nahrávanie je naprogramované správne.

- 6. Stlačením tlačidla RETURN (do) opustite zoznam časovaného nahrávania.
- 7. Presvedčte sa, že ste vložili nahrávateľný DVD disk a stlačte POWER, aby ste zariadenie prepli do pohotovostného režimu.

### Poznámky:

- Keď je rekordér v pohotovostnom režime, na displeji svieti kontrolka časovača. (Keď je zapnutá voľba [Power Save Mode], nie je zobrazené nič.
- Pre zastavenie časového nahrávania musíte stlačiť POWER.

 $\binom{34}{}$ 

# Kontrola detailov časového nahrávania

Programovanie môžete kontrolovať kedykoľvek je rekordér zapnutý.

- 1. Stlačte tlačidlo HOME a vyberte voľbu [TV].
- 2. Pomocou tlačidiel ▲ / ▼ vyberte voľbu [Timer Record] a potom stlačte tlačidlo ENTER. Zobrazi sa zoznam [Timer Record].
- $\bullet$  Pre výber časového nahrávania použite  $\blacktriangle / \blacktriangledown$ .
- Pre potvrdenie vybraného programu stlačte ENTER. Objavi sa menu Timer Record.
- Pre vymazanie vybraného programu zo Zoznamu časového nahrávania stlačte CLEAR.

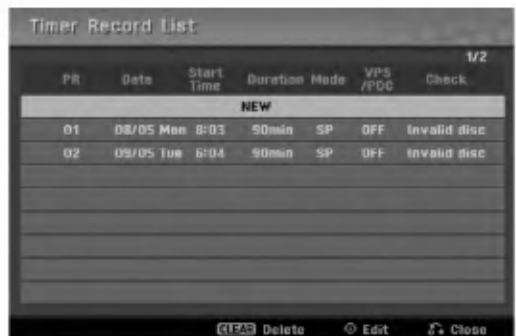

# Zrušenie časového nahrávania

Časové nastavenia môžete kedykoľvek vynulovať, predtým ako sa začne aktuálne nahrávanie.

• Použite  $\blacktriangle / \blacktriangledown$  na výber programu, ktorý si želáte vymazať zo Zoznamu časového nahrávania. Ak si želáte program vymazať, stlačte CLEAR.

# Zastavenie časového nahrávania počas nahrávania

Aj po spustení nahrávania môžete program zrušiť. • Stlačte POWER.

# Riešenie problémov časového nahrávania

### Dokonca aj keď je nastavený časovač, rekordér nebude nahrávať ak:

- Nie je v rekordéri vložený disk.
- Je v rekordéri vložený nenahrávateľný disk.
- Ochrana disku je nastavená do polohy ON [ZAPNUTÉ] v menu Nastavenia (viď strana 21).
- Pristroj je zapnuty.
- Na disku je uz nahraných 99 titulov (DVD-RW, DVD-R), 49 titulov (DVD+R, DVD+RW).

# Časový program nemôžete zadať keď:

- Keď už prebieha nahrávanie.
- Čas, ktorý sa snažíte nastaviť, už uplynul.
- · Už je nastavených 16 programov.

# Ak sa prekrývajú dva alebo viaceré programy:

- · Prioritný je skorší program.
- Keď sa skorší program skončí, začne sa neskorší program.
- Ak sú dva programy nastavené na rovnaký začiatok, program, ktorý bol zadaný skôr, je prioritný.

Ak je disk poškodený, nahrávanie sa nemusí ukončiť úspešne. V tomto prípade, dokonca aj keď je v kontrolnom okne zobrazené "Rec. OK", to tak nemusí by?.

# Nahrávanie z externého vstupu

# Nahrávanie z externých zariadení

Nahrávať môžete aj z externých zariadení, ako napríklad z videokamery alebo videoprehrávača, ktoré sú pripojené ku ktorémukoľvek externému vstupu rekordéra.

- 1. Presvedčte sa, že zariadenie, z ktorého chcete nahrávať, je správne pripojené k rekordéru. Viď stranu 12-13.
- 2. Opakovaným stlačením AV/INPUT vyberiete externý vstup, z ktorého budete nahrávať.
	- Tuner: Zabudovaný tuner
	- AV1: EURO AV1 AUDIO VIDEO konektor namontovany na zadnom paneli
	- AV2: EURO A/V2 DECODER konektor namontovaný na zadnom paneli.
	- AV3: AV IN 3 konektor namontovaný na zadnom paneli
	- AV4: AV IN 4 konektor namontovaný na prednom paneli
	- DV: DV IN konektor namontovaný na prednom paneli
- 3. Opakovaným stláčaním REC MODE vyberte podľa potreby režim nahrávania. XP, SP, LP alebo EP.
- 4. Raz stlačte REC  $(①)$ . Začne sa nahrávanie. (V okne displeja svieti kontrolka REC.)
	- Nahrávanie pokračuje, kým nestlačíte STOP ( $\blacksquare$ ) alebo kým nie je disk plný.
	- Pri nahrávaní pevnej časovej dĺžky viď "Okamžité časové" nahrávanie na strane 33.
- 5. Stlačením STOP (■) zastavíte nahrávanie.

### Poznámka:

Ak má váš zdroj ochranu pred kopírovaním CopyGuard, nebudete môcť pomocou tohto rekordéra nahrávať. Pre viac informácií viď Autorské práva na strane 32.

# Nahrávanie z externého DV vstupu

# Pred kopirovanim DV

K tomuto rekordéru môžete pripojiť videokameru vybavenú DV vstupom pomocou jednoduchého DV kábla so vstupom alebo výstupom pre audio, video, údaje a ovládacie signály.

- Tento rekordér je kompatibilný iba s DV formátovými (DVC-SD, DV25) videokamerami. Digitálne satelitné tunery a digitálne VHS video rekordéry nie sú kompatibilné.
- K tomuto rekordéru nemôžete naraz pripojiť viac ako jednu DV videokameru.
- Tento rekordér sa nedá ovládať z externého zariadenia pripojeného cez konektor DV IN (vrátane dvoch rekordérov).
- Taktiež nebude možné ovládať pripojenú videokameru cez konektor DV IN.
- · Digitálne videokamery môžu zvyčajne nahrávať zvuk ako stereo 16-bit/48kHz, alebo ako skladbu s dvojitým stereom 12- bit/32kHz. Tento rekordér môže nahrávať iba jednu zvukovú stopu stereo. Nastavte možnosť [DV Rec Audio] na [Audio 1] alebo [Audio 2] tak, ako je potrebné (viď strana 19).
- Zvukový vstup pre konektor DV IN by mal byť 32 až 48kHz (nie 44,1 kHz).
- Rušenie obrazu na nahrávke sa môže vyskytnúť, keď zdrojové zariadenie pozastaví prehrávanie alebo prehráva nenahrateľnú časť pásky, z dôvodu výpadku prúdu zo zdrojového komponentu, alebo ak <sup>s</sup> odpojil DV kabel.

# Nahrávanie z digitálnej videokamery

Môžete nahrávať z digitálnej videokamery pripojenej ku konektoru DV IN na prednom paneli tohto rekordéra. Pomocou diaľkového ovládania videokamery môžete ovládať videokameru aj rekordér.

Pred nahrávaním sa presvedčte, že audio vstup je nastavený do konektoru DV IN (viď strana 19).

# Tipy:

- Zdrojový signál musí byť vo formáte DVC-SD.
- Niektoré videokamery nie je možné ovládať pomocou tohto diaľkového ovládania.
- Ak pomocou DV kábla pripojíte druhý rekordér, druhé DVD nemôžete ovládať z tohto.
- Tento rekordér sa nedá ovládať zo zariadenia pripojeného cez konektor DV IN.
- Z DV kazety nemôžete nahrávať informácie o dátume a čase.
- 1. Ubezpečte sa, že digitálna videokamera je pripojená ku konektoru DV IN. Viď stranu 13.
- 2. Skontrolujte, či nastavenie Audio vstupu DV je nastavené tak, ako chcete. Môžete si vybrať medzi Audio 1 (originál zvuk) a Audio 2 (prekopirovany zvuk).
	- Nastavte vstup DV v menu DV Rec Audio, ktoré nájdete v menu Nastavenie. Na strane 19 nájdete viac informácií o "Nahrávaní zvuku DV".
- 3. Opakovaným stlačením AV/INPUT vyberiete DV vstup. Na displeji sa zobrazi DV.
- 4. Vo videokamere nájdite miesto, od ktorého chcete nahrávať.

Kvôli lepším výsledkom pozastavte prehrávanie v bode, od ktorého chcete nahrávať.

- Záleží od vašej videokamery či môžete použiť diaľkový ovládač tohto rekordéra na ovládanie videokamery pomocou funkcii STOP, PLAY <sup>a</sup> PAUSE.
- 5. Nahrávanie začnite stlačením REC (·).
	- Prehravanie sa automaticky zastavi, ak rekordér stratí signál.
	- Prehrávanie môžete pozastaviť alebo zastaviť stlačením tlačidla PAUSE/STEP (II) alebo STOP ( $\blacksquare$ ). Videokamera sa počas nahrávania nedá ovládať z tohto diaľkového ovládača.
	- V režime video si môžete chvíľu po ukončení nahrávania na obrazovke vyvolať konečný obraz nahrávania.

# Odstraňovanie porúch

Keď nemôžete získať obraz a / alebo zvuk cez DV IN konektor, skontrolujte:

- · Ubezpečte sa, DV kábel je správne zapojený.
- Pripojené zariadenie skúste vypnúť a potom ho opatovne zapnite.
- Skúste prepnúť audio vstup.

# Poznámka:

Záleží od videokamery, ale možno ju nebudete môcť ovládať pomocou dodaného ovládača k tomuto rekordéru.

.<br>36

# **Upravovanie**

# Prehľad menu Zoznam titulov a Zoznam kapitol

Pomocou menu Zoznam titulov môžete upravovať obsah videa. Možnosti úprav, ktoré sú k dispozícii v menu Zoznam titulov, závisia od toho, či upravujete video na DVD a či upravujete originálny obsah alebo zoznam na prehrávanie. Existujú dva spôsoby úpravy DVD-RW diskov v režime VR.

Môžete priamo upravovať originálny obsah disku alebo vytvoriť alebo upravovať zoznam na prehrávanie. Zoznam na prehrávanie v skutočnosti nerobí žiadne zmeny na disku, len určuje, ktorý obsah sa bude prehrávať.

1. Pre zobrazenie menu Zoznam titulov.stlačte MENU/LIST.

Keď to robíte, mali by ste zastaviť prehrávanie.

- Môžete sa do neho dostať aj tak, že v ponuke HOME vyberiete voľbu [Movie], potom vyberiete voľbu [DISC] a stlačíte tlačidlo ENTER.
- Ak je na výber viac ako šesť titulov, stlačením tlačidla ▲ / ▼ zobrazte predchádzajúcu/ďalšiu stránku.
- Ak upravujete disk v režime VR, stlačením MENU/LIST prepínajte medzi menu Originálny obsah a Zoznam na prehrávanie.

Na ľavej strane obrazovky sú zobrazené voľby ponuky. Hlavná časť obrazovky zobrazuje náhľady titulov (alebo kapitol) na DVD disku. Tieto obrázky môžete zmeniť pomocou tlačidla THUMBNAIL - viď Zmena obrázkov titulov na strane 38.

Po stlačení DISPLAY sa zobrazia informácie o titule v menu Zoznam titulov.

Po vybrani titulu alebo kapitoly v menu Zoznam titulov alebo Zoznam kapitol stlačte ENTER. Možnosti menu sa zobrazujú na ľavej strane menu. Pomocou  $\blacktriangle$  /  $\blacktriangledown$ vyberte možnosť a potvrďte ju stlačením tlačidla ENTER.

2. Pre odchod <sup>z</sup> menu Zoznam titulov opakovane stlačte RETURN (¿ ).

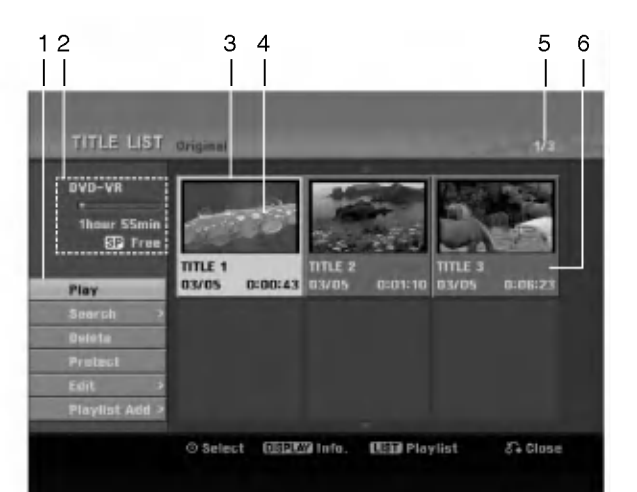

- 1. Možnosti menu: Ak chcete zobraziť možnosti menu, vyberte titul alebo kapitolu a stlačte ENTER. Možnosti sa líšia v závislosti na type disku.
	- [Combine] Spoji dve kapitoly do jednej (strana 42).
	- [Delete] Vymaže titul alebo kapitolu. (strana 40)
	- [Delete Part] Vymaže časť titulu (strana 40).
	- [Divide] Rozdeli titul na dva (strana 42).
	- [Full Play] Spustí prehrávanie zvoleného titulu vrátane skrytých kapitol.
	- [Hide (Show)] Skrýva (alebo zobrazuje) vybranú kapitolu. (strana 43)
	- [Move] Presunie kapitolu v menu Zoznam kapitol-Zoznam na prehrávanie do novej pozície v menu. (strana 43)
	- [Play] Spustí prehrávanie zvoleného titulu alebo kapitoly. Ukryté tituly a kapitoly na DVD+R/RW nemôžu byť prehraté.
	- [Playlist Add] Prida titul do Zoznamu na prehrávanie. (strana 39)
	- [Protect] Chráni pred náhodným nahraním, úpravou alebo vymazaním titulu. (strana 43)
	- [Title Name] Premenuje názov titulu. (strana 41)
	- [Search] (Vyhľadať)
		- -[Chapter] (Kapitola); Zobrazi Zoznam kapitol titulu.
		- [Time] (Čas); Vyhľadá čas, ktorý si želáte ako bod spustenia titulu. (strana 41)
	- [Title] Zobrazí menu Zoznam titulov-Originál.
- 2. Zobrazuje názov disku, režim nahrávania, voľné miesto a ukazovateľ uplynutého času.
- 3. Aktuálne zvolený m titul.
- 4. Obrázky
- 5. Zobrazuje zvolené číslo titulu a celkový počet titulov.
- 6. Zobrazí sa názov titulu, dátum nahrávania a dĺžku záznamu.

 $\binom{3}{2}$ 

# Režim VR: Úprava originálu a zoznamu na prehrávanie

# Tituly, kapitoly a časti

Tituly v originálnom obsahu disku obsahujú jednu alebo viacero kapitol. Ak vložíte do Zoznamu na prehrávanie titul disku, objavia sa aj všetky kapitoly v rámci tohto titulu. Inými slovami, kapitoly v Zozname na prehrávanie sa správajú presne ako kapitoly na DVD-Video disku. Časti sú sekcie titulov originálu alebo zoznamu na prehrávanie. Do menu Originál alebo Zoznam na prehrávanie môžete pridávať časti alebo ich z neho vymazávať. Pridanie kapitoly alebo titulu do Zoznamu na prehrávanie vytvorí nový titul vytvorený z časti (tj. kapitola) originálneho titulu. Vymazanie časti odstráni časť titulu z menu Originál alebo Zoznam na prehrávanie.

### Upozornenie

- Pri upravovaní pomocou funkcií Vymazať, Pridať a Presunúť, začiatočné a konečné obrázky nemusia byť presne nastavené v zobrazení ako začiatočný a konečný bod.
- · Počas prehrávania zoznamu možno zbadáte medzi úpravami krátku prestávku. Nie je to porucha.

# Je upravovanie DVD rovnake ako upravovanie videokazety?

Nie. Keď upravujete videokazetu potrebujete jedno video na prehrávanie originálnej pásky a ďalšie na nahrávanie úprav. DVD upravujete vytvorením zoznamu na prehrávanie ktoré chcete prehrávať a kedy. Rekordér prehráva disk podľa zoznamu na prehrávanie.

# O slovách "Originál" a "Zoznam na prehrávanie" <del>- RWv</del>r

# V tomto manuáli často vidíte slová Originál a Zoznam

na prehrávanie, ktoré odkazujú na aktuálny obsah a upravenú verziu.

- · Originál: obsah udáva to, čo je na disku aktuálne nahrané.
- Zoznam na prehrávanie: obsah udáva upravenú verziu disku -- ako má byť prehrávaný Originálny obsah.

# Pridanie záložky kapitoly

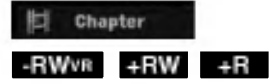

V titule si môžete vytvoriť kapitoly vložením záložky kapitoly v požadovanom bode.

### Poznámka:

Záložky kapitoly sú vkladané automaticky v pravidelných intervaloch. Tento interval môžete meniť v menu Počiatočného nastavenia (viď "Auto Chapter str. 19).

Počas nahrávania alebo prehrávania v bode, kde si želáte začať novú kapitolu, stlačte CHP ADD. Na televíznej obrazovke zobrazí ikona záložky.

# Zmena titulových obrázkov

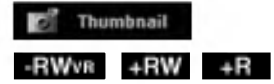

Každý zobrazený titul v menu Zoznamu titulov je zobrazený v miniatúrnom zozname prevzatého zo začiatku titulu alebo kapitoly.

Ak si želáte, vyberte si inú fotografiu z titulu. Stlačte THUMBNAIL a vložte aktuálne zobrazený obrázok do menu Originál alebo Zoznam skladieb. Fotografia, ktorú ste zvolili, sa zobrazí v oboch menu, v Origináli aj Zozname na prehrávanie.

# Tip:

Taktiež môžete zmeniť miniatúry titulu v menu Zoznam kapitol. Vyberte si kapitolu v menu Zoznam a potom stlačte THUMBNAIL. Miniatúrny obrázok titulu v kapitole sa zmeni.

 $\left(38\right)$ 

# Vytvorenie nového zoznamu -RWVR

Použite túto funkciu na pridanie originálneho titulu alebo kapitoly do menu Zoznam na prehrávanie. Keď tak urobíte, bude celý titul vložený do Zoznamu na prehrávanie (ak ho už nepotrebujete, môžete ho .<br>vymazať - viď Mazanie a Originál alebo Zoznam titulov/kapitol na strane 40).

Titul sa v Zozname na prehrávanie zobrazí celý, aj so záložkami, ktoré sa objavia v origináli. Ak pridáte viac ako jednu záložku kapitoly k originálu neskôr, tieto sa neskopírujú automaticky do titulu zoznamu na prehrávanie.

Na disk môžete pridať až 999 kapitol. Ak chcete pridať kapitolu titulu, použite funkciu Pridanie titulu / kapitoly do Zoznamu na prehrávanie na tejto strane.

1. V menu Zoznam titulov-Originál alebo Zoznam kapitol-Originál vyberte titul alebo kapitolu, ktorú chcete vložiť do Zoznamu na prehrávanie a stlačte ENTER.

Položky menu sa zobrazujú na ľavej strane menu.

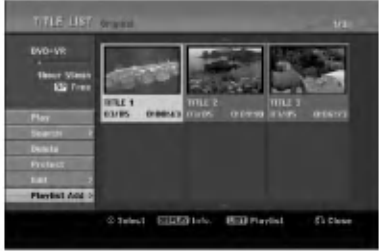

2. Pomocou tlačidiel ▲ / ▼ zvoľte možnosť [Playlist Add] a potom stlačte ENTER.

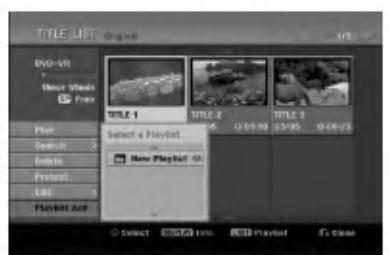

3. Vyberte [New Playlist] a potom stlačte ENTER. V obnovenom zozname na prehrávanie sa zobrazí nový titul. Do Zoznamu na prehrávanie sú pridané všetky kapitoly titulu.

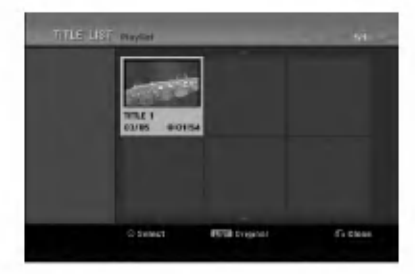

# Pridanie dodatočného titulu / kapitol do Zoznamu na prehrávanie <del>LRW</del>WR

Do Zoznamu na prehrávanie môžete pridať originálny titul alebo kapitolu, dokonca aj keď sú už registrované.

1. V menu Zoznam titulov-Originál alebo Zoznam kapitol-Originál vyberte titul alebo kapitolu, ktorú chcete vložiť do Zoznamu na prehrávanie a stlačte ENTER.

Položky menu sa zobrazujú na ľavej strane obrazovky.

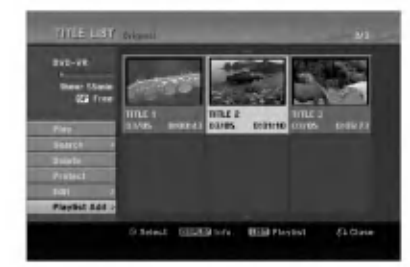

2. Z možností menu vyberte pomocou ▲ / ▼ položku [Playlist Add] a stlačte ENTER.

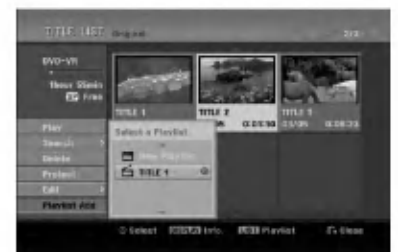

- 3. Vyberte Zoznam titulov-Zoznam na prehrávanie, ktorý je už registrovaný, a vložte doň titul alebo kapitolu a stlačte ENTER.
- 4. Postupujte podľa krokov 1-3, ak chcete pridať titul alebo kapitolu do Zoznamu skladieb. V Zozname kapitol - Zozname na prehravanie si môžete pozrieť pridané kapitoly.

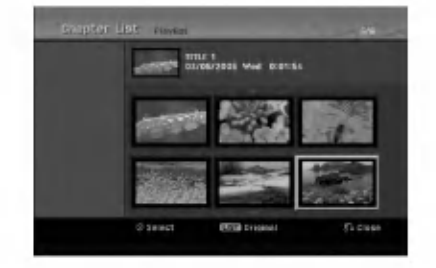

5. Pre návrat do menu Zoznam titulov-Originál, stlačte MENU/LIST alebo RETURN (do) pre ukončenie.

# Vymazanie Originalu alebo titulu/ kapitoly zo zoznamu na prehrávanie

Ak vymažete titul alebo kapitolu zo Zoznamu na prehrávanie, odstránite ich len zo Zoznamu na prehrávanie, v menu Originál titul / kapitola zostanú.

Ak si želáte vymazať titul alebo kapitolu zo Zoznamu titulov alebo <sup>z</sup> menu Original (kapitola/ titul), titul alebo kapitola sú skutočne vymazané z disku a zostávajúci čas na nahrávanie sa zvýši. Tituly / kapitoly vymazané z Originálu sú taktiež odstránené zo Zoznamu na prehrávanie.

### Poznámka:

Možno nebude možné vymazať kapitoly, ktoré sú kratšie ako 5 sekúnd.

- 1. Pomocou ◀ / ▶ / ▲ / ▼ vyberte kapitolu alebo titul v menu Zoznam titulov alebo Zoznam kapitol, ktory chcete vymazať, potom stlačte ENTER. Položky menu sa zobrazujú na ľavej strane obrazovky.
- 2. Z možností menu vyberte položku [Delete].

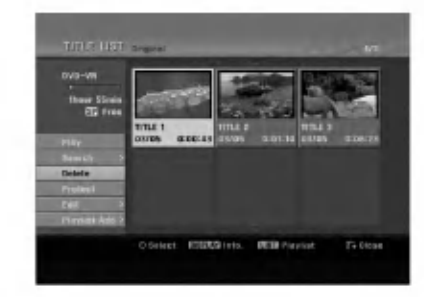

- 3. Pre potvrdenie stlačte ENTER. Objaví sa potvrdzujúca správa pre mazanie.
- 4. Pomocou < /> vyberte [Yes] a stlačte ENTER. Zvolená kapitola alebo titul sa vymaže. Po stlačení ENTER sa zobrazí nové, aktualizované menu.
- 5. Pre pokračovanie mazania z menu opakujte kroky 1-4.
- 6. Opakovane stlačte RETURN (¿) a opustite menu.

### Poznámky:

- Ak nahrávate DVD+RW disky, vymazaný názov titulu sa zmení na "Deleted Title".
- Ak je opakovane vymazaných titulov viac ako dva, spoja sa do jedného.
- Keď vymazávate titul alebo kapitolu, iba posledná na DVD+RW zvýši zostávajúci čas nahrávania.

# Vymazanie časti ERW<sub>VR</sub>

Časť, ktorú si neželáte mať v titule, môžete vymazať.

- 1. Pomocou  $\blacktriangle$  /  $\blacktriangleright$  /  $\blacktriangle$  /  $\nabla$  vyberte v menu Zoznam titulov titul, ktorý chcete vymazať, potom stlačte ENTER.
	- Možnosti sa zobrazia na ľavej strane menu.
- 2. Vyberte položku [Delete Part] a stlačte ENTER. Na televiznej obrazovke sa objavi menu Upravovanie (Delete Part). Zvýrazní sa ikona [Start Point].

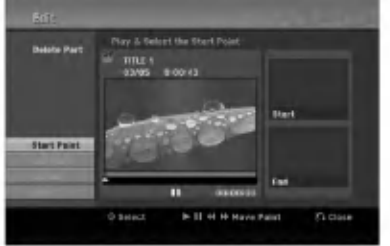

- 3. Spustite prehrávanie, stlačte pauzu a spomalene vyhľadajte začiatok.
- 4. Na začiatku časti, ktorú chcete vymazať, stlačte ENTER.

Zvýrazní sa ikona "End Point". Zvýrazní sa ikona [End Point]. Na Priebehovej lište je zvýraznená časť.

- 5. Stlačte pauzu a spomalene vyhľadajte koniec.
- 6. Na konci časti, ktorú chcete vymazať, stlačte ENTER.

Vybraný bod môžete zrušiť, pomocou tlačidiel ▲ / V vyberte ikonu [Cancel], potom stlačte ENTER.

7. Po ukončení úprav vyberte ikonu [Done] a stlačte ENTER.

Objaví sa potvrdzujúca správa pre mazanie. Pomocou ◀ / ▶ vyberte [Yes] a stlačte ENTER. Vybraná časť sa vymaže z titulu a objaví sa menu Zoznam titulov.

### Poznámka:

Možno nebude možné vymazať časti, ktoré sú kratšie ako 3 sekundy.

# Pomenovanie titulu

Tituly Originálu a Zoznamu na prehrávanie môžete nezávisle pomenovať. Názvy môžu mať maximálne 32 znakov.

- 1. V menu Zoznam titulov vyberte titul, ktorý chcete pomenovať, potom stlačte ENTER. Položky menu sa zobrazujú na ľavej strane menu.
- 2. Pomocou ▲/▼ vyberte možnosť [Title Name] a stlačte ENTER. Objaví sa klávesnica.

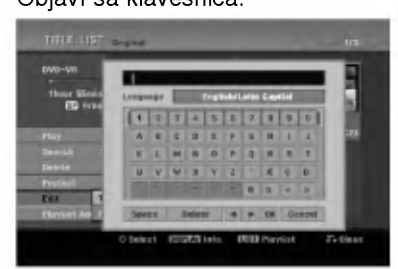

- 3. Zadajte názov titulu. Pomocou < / > / ▲ / ▼ vyberte znak a potvrďte ho stlačením tlačidla ENTER.
	- Pre zmenu typu klávesnice použite tlačidlo MENU / LIST.
	- · OK: Ukončenie.
	- Cancel: Vymaže všetky zadané znaky.
	- Space: Na pozíciu kurzora vloží medzeru.
	- Delete: Vymaže znak pred pozíciou kurzora.
	- ◀ / ▶: Posunie kurzor dol'ava alebo doprava.

### Tip:

### Tlačidlá diaľkového ovládania určené na zadávanie názvu stanice

- PLAY ( $\blacktriangleright$ ): Vloží medzeru na mieste, kde sa nachádza ukazovateľ
- II (PAUSE/STEP): Vymazanie znaku nachádzajúceho sa za ukazovateľom.
- (STOP), CLEAR: Vymazanie znaku nachádzajúceho sa pred ukazovateľom.
- **144 / PDI:** Pohyb ukazovateľa doprava a doľava. Numbers (0-9): Vloženie znakov zodpovedajúcej polohy vo vybranom stĺpc.
- 4. Na uloženie názvu a návrat do predchádzajúceho menu vyberte OK a stlačte ENTER.
- 5. Opakovane stlačte RETURN (8) a opustite menu.

# Poznámky:

- Názvy môžu mať maximálne 32 znakov.
- Pri diskoch formatovanych na inom rekorderi uvidite len obmedzenú sadu znakov.
- Pri nahravani na DVD-R, DVD+R alebo DVD+RW disky, sa zadaný názov zobrazí na DVD prehrávači až po finalizácii.

# Vyhľadávanie podľa času

# -RWVR -RWVideo +RW -R +R

Môžete si vybrať bod, od ktorého chcete začať prehrávať titul.

- 1. Pomocou < / E / A / Vvyberte v menu Zoznamu titulov požadovaný titul a stlačte ENTER. Možnosti sa objavia na ľavej strane menu.
- 2. Vyberte možnosť [Time] (Čas) a stlačte ENTER. Na televiznej obrazovke sa zobrazi menu [Search].

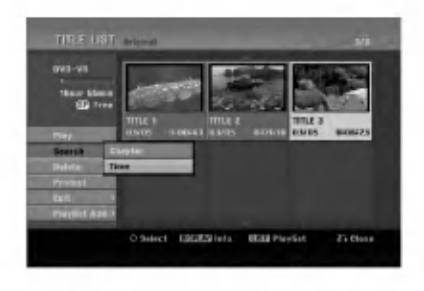

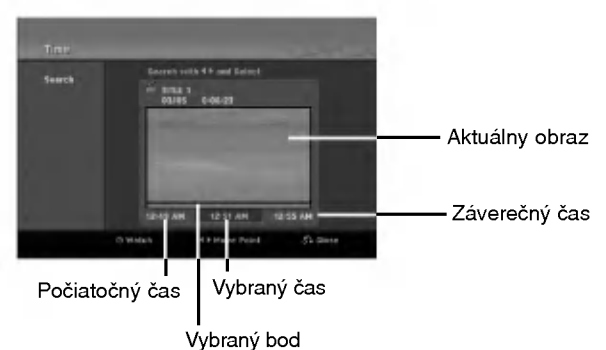

3. Pomocou ◀ / ▶ vyberte bod, od ktorého chcete začať.

Bod vzrastá po krokoch dlhých 1 minútu. Ak ◀ / ▶ stlačíte a podržíte, bod vzrastá po krokoch dlhých 5 minút.

4. Po stlačení ENTER sa začne prehrávanie od zvoleného bodu.

# Rozdelenie jedneho titulu do dvoch **HRW**

Tento príkaz použite na rozdelenie jedného titulu do dvoch nových titulov.

- 1. V menu Zoznam titulov vyberte titul, ktorý chcete rozdeliť, potom stlačte ENTER. Položky menu sa zobrazujú na ľavej strane obrazovky.
- 2. Vyberte možnosť [Divide].

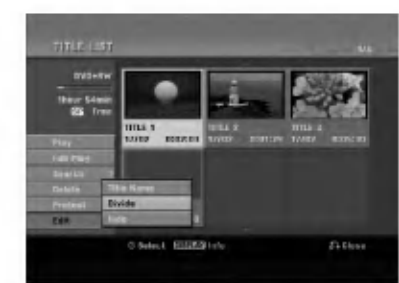

3. Stlačte ENTER. Objavi sa menu Upravovanie (Divide). Zvyrazni sa možnosť [Divide].

Aktuálny obrázok

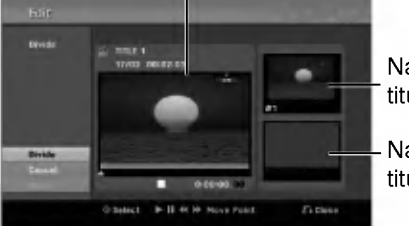

Náhľad prvého titulu.

Náhľad druhého titulu.

- 4. Stlačte pauzu a spomalene vyhľadajte bod, kde chcete titul rozdeliť.
- 5. Vyberte možnosť [Divide] a stlačte ENTER. Ak chcete bod vymazať, vyberte možnosť [Cancel] a stlačte ENTER. Postupujte od kroku 3.
- 6. Vyberte možnosť [Done] a stlačte ENTER, aby ste stanovili bod rozdelenia. Titul sa rozdelí do dvoch nových titulov. Rozdelenie trvá maximálne 4 minúty.

### Poznámka:

 $\left( 42\right)$ 

Nemôžete vybrať bod rozdelenia, ktorý je kratší ako 3 sekundy.

# Spojenie dvoch titulov do jedneho +RW -RWVR +RW +R

Túto funkciu použite na spojenie dvoch po sebe idúcich kapitol zo Zoznamu na prehrávanie alebo Originál do jednej.

### Poznámka:

Táto funkcia nebude k dispozícii, ak je na titule len jedna kapitola.

1. V menu Zoznam kapitol si vyberte druhú kapitolu z dvoch kapitol, ktoré si želáte spojiť a potom stlačte ENTER.

Položky menu sa zobrazujú na ľavej strane obrazovky.

2. Pomocou ▲ / ▼ vyberte položku [Combine]. Medzi dvomi kapitolami, ktoré si želáte spojiť sa zobrazí ukazovateľ spojenia.

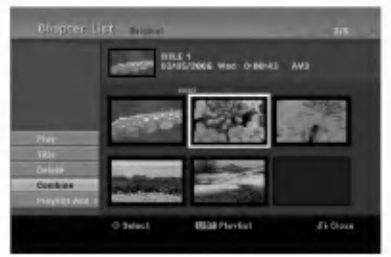

3. Stlačte ENTER.

# Presunutie kapitoly zo Zoznamu na prehrávanie <del>- rww</del>

Túto funkciu použite v menu Zoznam titulov-Zoznam na prehrávanie na zmenu poradia prehrávania kapitol v rámci Zoznamu na prehrávanie.

### Poznámka:

Táto funkcia nebude k dispozícii, ak je na médiu len jedna kapitola.

- 1. V menu Zoznam kapitol-Zoznam na prehrávanie vyberte kapitolu.
- 2. Stlačte ENTER. Položky menu sa zobrazujú na ľavej strane menu.
- 3. Z možností vyberte pomocou ▲ / ▼ položku [Move] a stlačte ENTER.

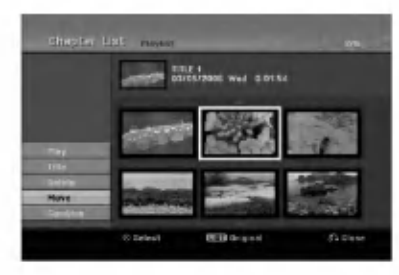

4. Pomocou  $\blacktriangle$  /  $\blacktriangleright$  /  $\blacktriangle$  /  $\nabla$  vyberte miesto, kam chcete kapitolu presunúť, potom stlačte ENTER. Po stlačení ENTER sa zobrazí aktualizované menu.

# Ukrytie titulu / kapitoly **+RW** +R

Môžete preskočiť prehrávanú kapitolu alebo tituly, bez ich vymazania z disku.

- 1. Pomocou  $\blacktriangle \blacktriangledown \blacktriangle \blacktriangleright$  vyberte v menu Zoznam titulov alebo Zoznam kapitol kapitolu alebo titul, ktorý chcete ukryť, potom stlačte ENTER. Možnosti sa zobrazia na ľavej strane obrazovky.
- 2. Vyberte možnosť [Hide].

Priklad: Zoznam titulov (DVD+RW)

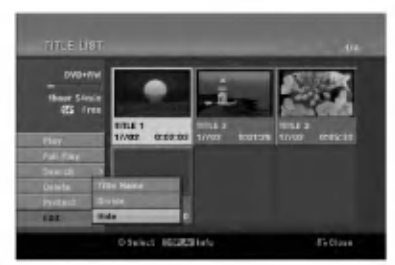

3. Pre potvrdenie stlačte ENTER. Náhľad kapitoly alebo titulu bude stlmený.

# Tip

Ak ste zvolili ukrytú kapitolu alebo titul, v menu Zoznam titulov alebo Zoznam kapitol, môžete ju "ukázať" zvolením možnosti [Show] v menu Zoznam kapitol. Ak tak urobite, titul alebo kapitolu uvidite.

# Ochrana titulu

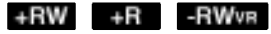

Použitie tejto funkcie chráni pred náhodným nahraním, úpravou alebo vymazaním titulu.

- 1. Pre zobrazenie menu Zoznam titulov stlačte MENU/LIST.
- 2. Pomocou tlačidiel ▲ ▼ ◀ ▶ vyberte titul, ktorý chcete chrániť, potom stlačte ENTER. Možnosti sa zobrazia na ľavej strane obrazovky.
- 3. Z možností vyberte [Protect].

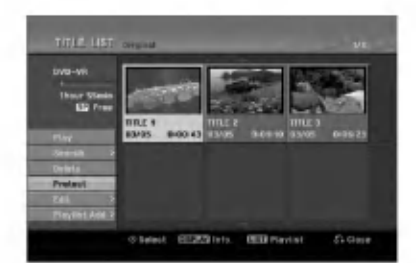

4. Pre potvrdenie stlačte ENTER.

V náhľade sa zobrazí sa symbol zamknutia.

Tip

Ak ste zvolili titul, ktorý už bol ochránený v menu Zoznam titulov, môžete ho "odchrániť" zvolením "Protect" z mo?nosti menu Zoznam titulov. Ak tak urobíte, môžete titul upravovať alebo vymazať.

 $\binom{4}{3}$ 

# **Odkazy** Dodatočné informácie

# Prepísanie nahrávania **IERW**

Na prepísanie novej video nahrávky na predtým nahrany titul, postupujte nasledovne. Tato funkcia nie je možná pri DVD+R, ktoré vždy nahráva na koniec disku.

- 1. Vyberte vstupný zdroj z ktorého chcete nahrávať (kanal AV1-4, DV).
- 2. Pre zobrazenie menu Zoznam titulov stlačte MENU/LIST.

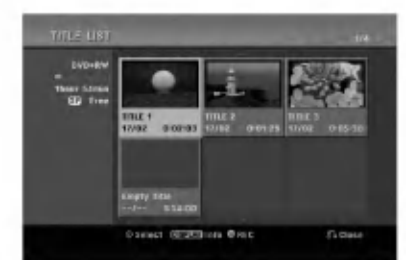

- 3. Pomocou tlačidiel ▲ ▼ < ▶ vyberte titul, ktorý chcete prepísať.
- 4. Prepisovanie nahrávky začnite stlačením REC (·). Prepisovanie nahrávky sa začne od začiatočného bodu titulu.
- 5. Stlačením STOP (■) zastavíte prepisovanie nahrávky. Nový titul je vytvorený a zobrazí sa aktualizované menu.

# Poznámky:

- Táto funkcia nie je možná pri chránenom titule.
- Ak je prepisovanie dlhšie ako dĺžka nahrávky aktuálneho titulu, bude prepísaná ďalšia nahrávka. Ale ak je chránený ďalší titul, prepisovanie sa zastaví na začiatočnom bode titulu.
- Ak je dĺžka nahrávky zvoleného titulu menšia ako 10 sekúnd, bude prepísaný ďalší titul. Ale ak je chránený ďalší titul, prepisovanie sa zastaví.

# Prezeranie menu Zoznam titulov zobrazeného na iných DVD rekordéroch alebo prehrávačoch **+RW** +R

Môžete si prezerať menu Zoznamu titulov zobrazené na ďalšom DVD prehrávači, ktoré je schopné prehrávať DVD+RW alebo DVD+R disky.

1. Vložte už nahrané DVD+R alebo DVD+RW disky.

2. V režime prehrávania alebo zastaveného prehrávania stlačte tlačidlo TITLE. Menu Zoznam titulov sa zobrazi nasledovne.

### Tip

Menu Zoznam titulov môžete stláčaním tlačidla STOP (W) odstrániť.

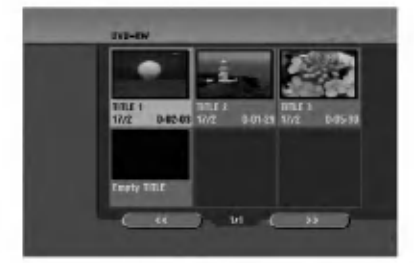

3. Ak si želáte prehrávať titul, vyberte titul ktorý chcete prehrávať a potom stlačte ENTER alebo  $PLAY$  ( $\blacktriangleright$ ).

# Prehrávanie vašich záznamov na iných DVD prehrávačoch (Finalizácia disku)

Väčšina bežných DVD prehrávačov dokáže prehrávať finalizované disky nahrané v režime Video, finalizované DVD+R alebo DVD+RW. Niekoľko prehrávačov dokáže prehrávať aj DVD-RW disky nahrané v režime VR, či sú finalizované alebo nie. Pozrite sa do návodu k druhému prehrávaču, aké formáty diskov dokáže prehrávať.

Finalizácia "stabilizuje" nahrávku a upravovanie, takže disk bude možné prehrať na bežnom DVD prehrávači alebo počítači vybavenom vhodnou DVD-ROM jednotkou.

Finalizáciou disku v režime Video sa vytvorí menu pre navigáciu na disku. K menu sa môžete dostať stlačením MENU/LIST alebo TITLE. Postup finalizácie disku nájdete v časti "Finalizacia" na strane 20.

### Poznámky:

- Nefinalizované DVD+RW sú prehrávateľné na bežných DVD prehrávačoch
- Upravovany obsah DVD+RW diskoch je kompatibilné s bežnými DVD prehrávačmi len po finalizácii.
- Žiadny upravovaný obsah DVD+R diskov nie je kompatibilný s bežnými DVD prehrávačmi. (Skryť, zlučovanie kapitoly, pridanie značky kapitoly, atď.)
- Dĺžka finalizácie závisí od druhu disku, koľko je na disk nahrávané a od počtu titulov na disku.

 $\binom{44}{}$ 

# Kódy jazyka

Tento zoznam použite na vloženie požadovaného jazyka pre počiatočné nastavenia: Zvuk disku, Titulky disku, Menu disku.

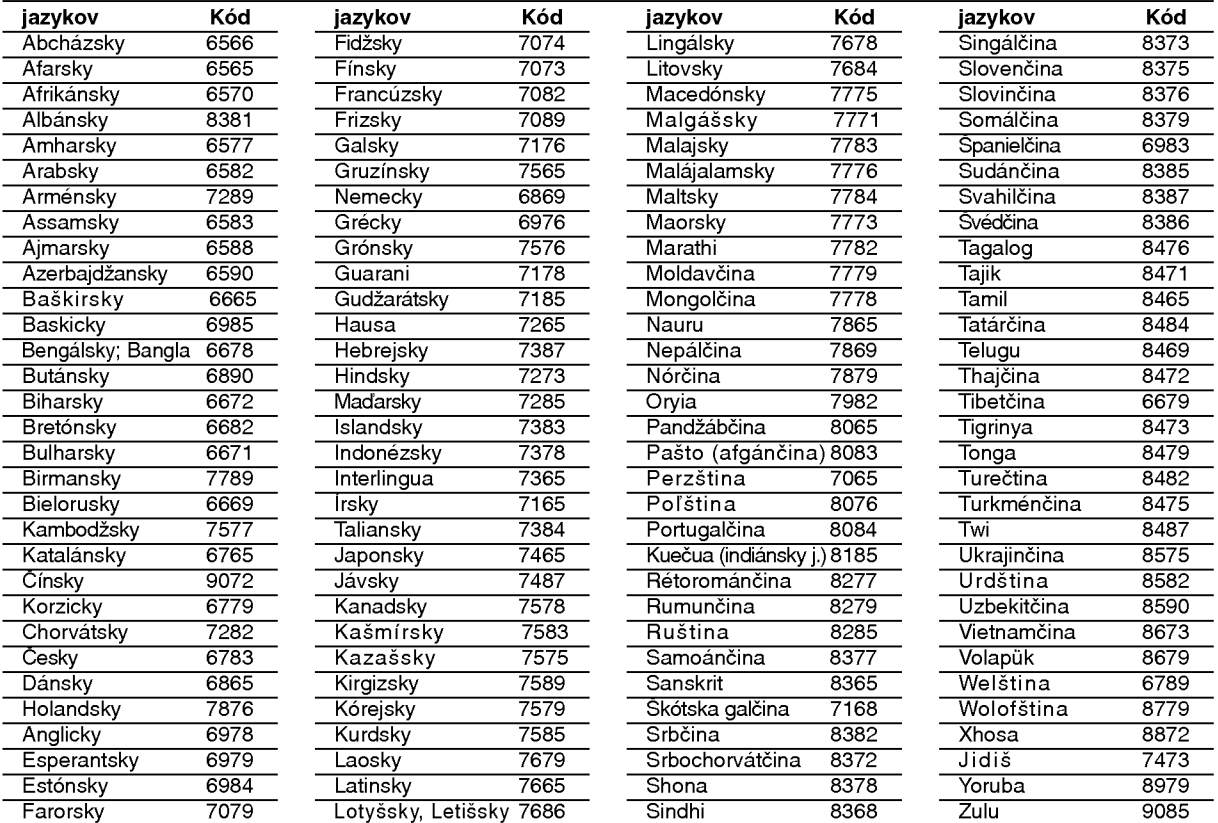

# Kódy oblasti

Z tohto zoznamu si vyberte kód oblasti.

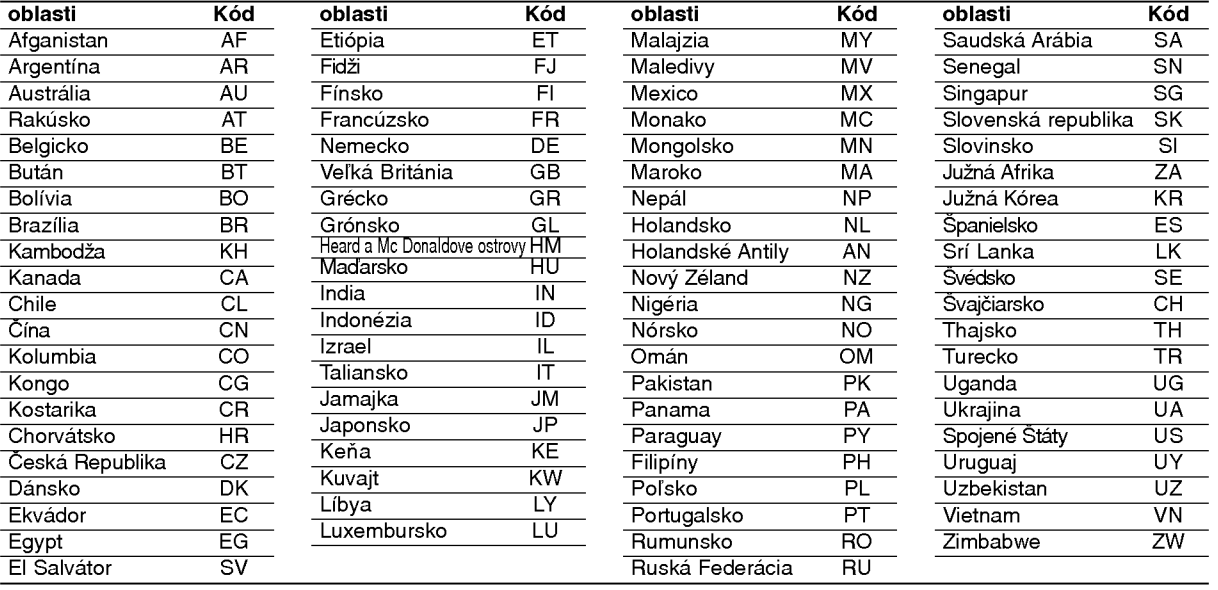

 $\odot$ 

# Ovládanie televízora dodaným diaľkovým ovládačom

S dodaným diaľkovým ovládačom môžete ovládať hlasitosť, vstupné zdroje, vypínať a zapínať váš televizor.

Váš televízor môžete ovládať pomocou tlačidiel uvedených nižšie.

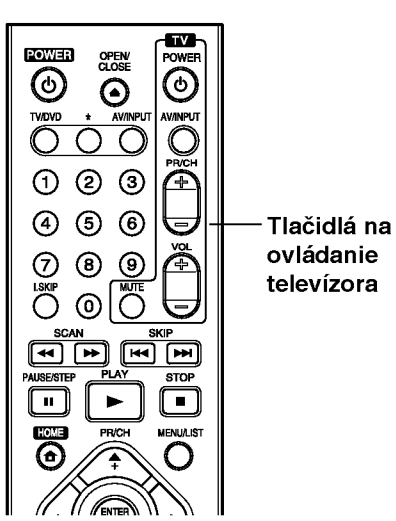

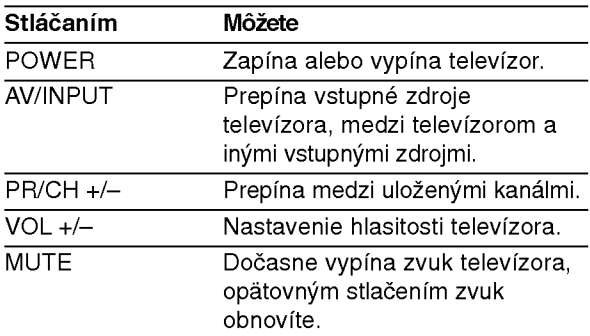

46

# Ovládanie iných televízorov diaľkovým ovládačom

Môžete ovládať hlasitosť, vstupné zdroje, vypínať a zapínať váš televízor inej značky ako LG. Ak sa váš televízor nachádza v tabuľke uvedenej nižšie, nastavte kód výrobcu.

- 1. Pre výber kódu výrobcu stlačte tlačidlo TV POWER a zároveň číselné tlačidlá (viď tabuľka nižšie).
- 2. Uvoľnite tlačidlo TV POWER.

# Kódové čísla ovládateľných televízorov

Ak je uvedených viac kódových čísel, pokúste sa ich postupne zadávať, kým nenájdete to, ktoré bude fungovať s vašim televízorom.

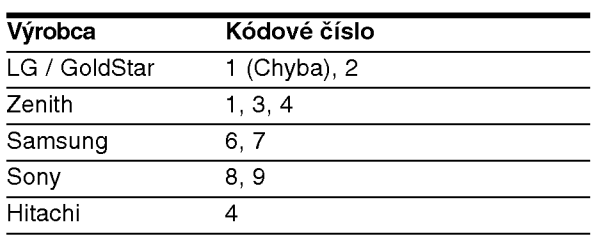

### Poznámky:

- · Niektoré tlačidlá nebudú funkčné s televízorom dokonca aj po zadaní správneho kódu výrobcu, záleží od vášho televízora.
- Keď zadáte nové kódové číslo, pôvodne zadané kódové číslo sa vymaže.
- Po výmene batérií v diaľkovom ovládači sa kódové číslo môže samo prestaviť na základné nastavenie. Opätovne zadajte správne kódové číslo.

# Odstraňovanie porúc

Pred vyhľadaním servisu v prípade problému skontrolujte nasledujúce rady.

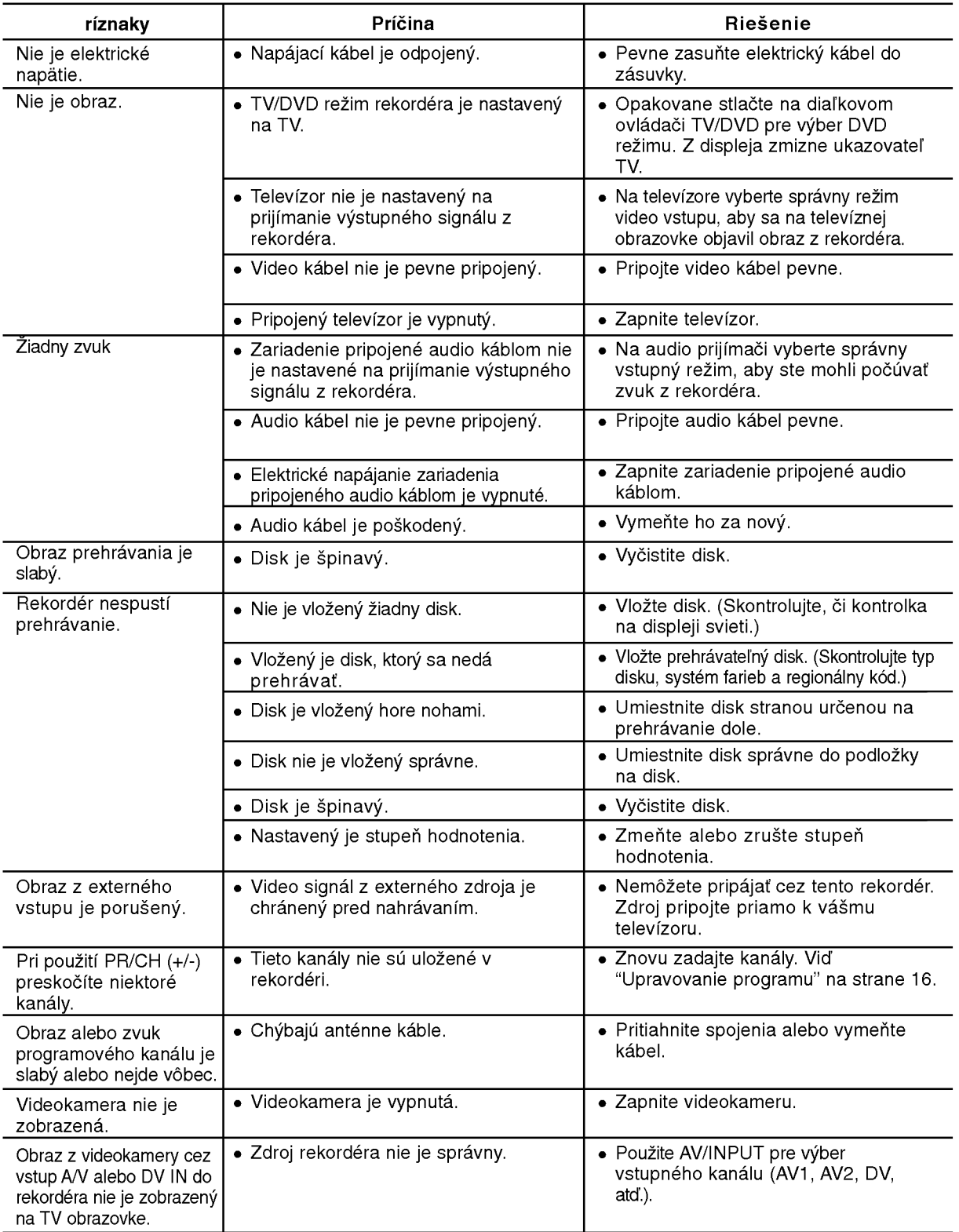

Odkazy

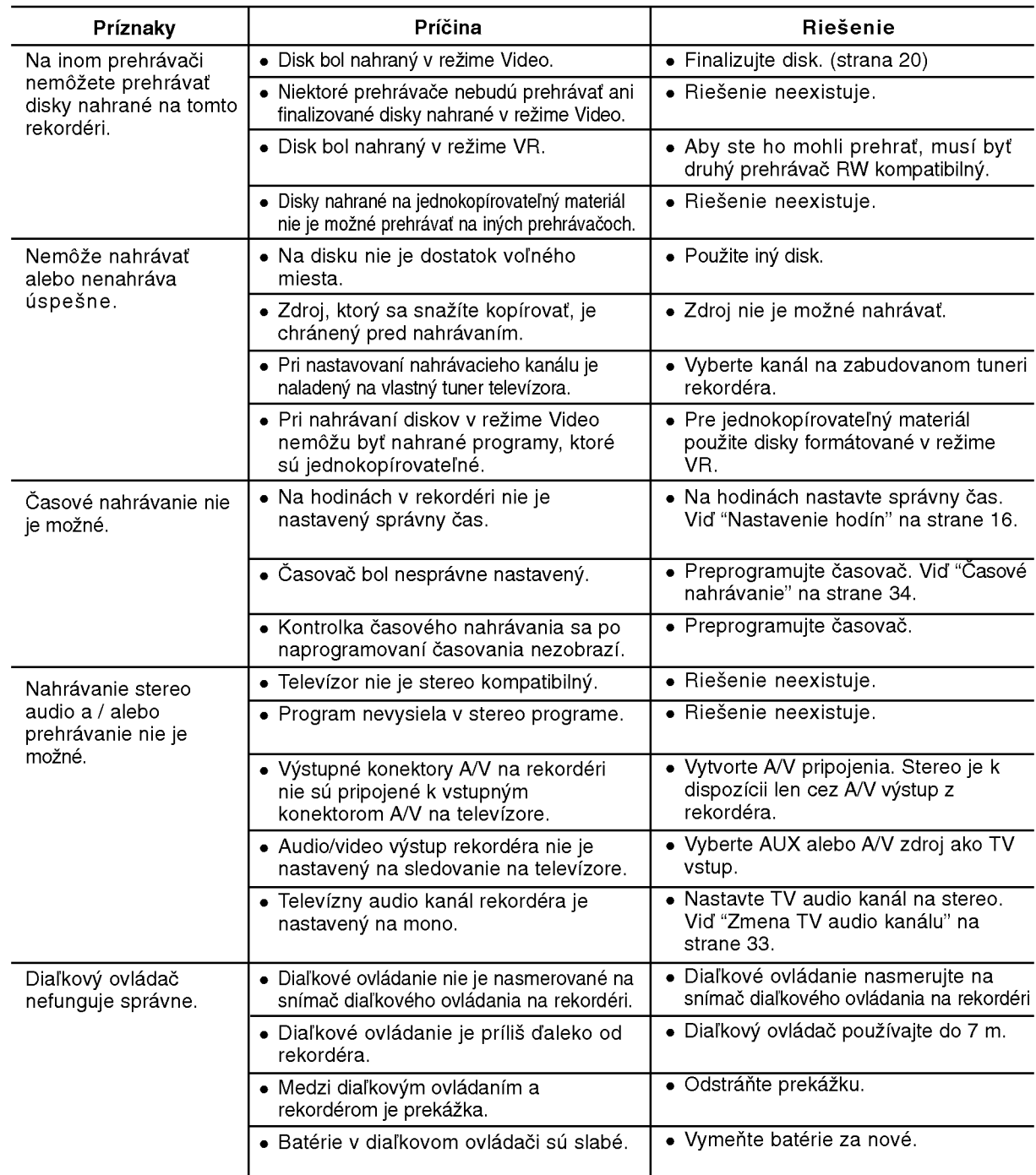

# Vynulovanie rekordéra

# Ak spozorujete niektorý z nasledovných príznakov...

- Zariadenie je zapnuté, ale nedá sa zapnúť alebo vypnúť.
- Displej na prednom paneli nefunguje.
- Rekorder nefunguje normalne.

# ...môžete rekordér vynulovať nasledovným spôsobom:

- Najmenej na päť sekúnd podržte tlačidlo POWER. To donúti zariadenie aby sa vyplo a potom zaplo.
- · Odpojte napájací kábel, počkajte aspoň päť sekúnd a potom ho znovu zapojte.

# Technické údaje

# Všeobecne<br><sup>Požiadavk</sup>

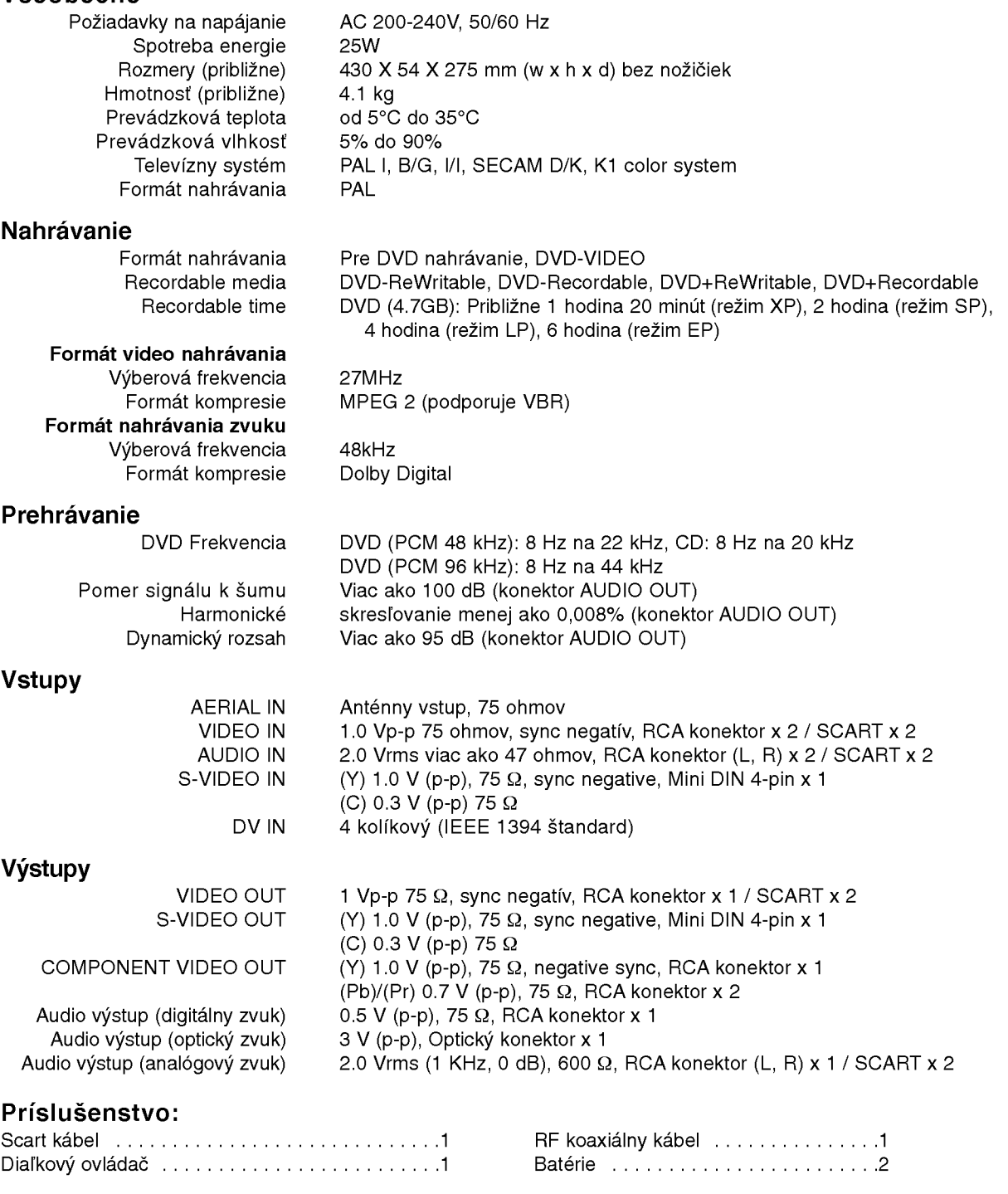

· Dizajn a špecifikácie sa môžu bez upozornenia meniť.

# Odkazy